<span id="page-0-0"></span>Live <debian-live@lists.debian.org>

2015-08-23

Copyright © 2006-2015 Live Systems Project

This program is free software: you can redistribute it and/or modify it under the terms of the GNU General Public License as published by the Free Software Foundation, either version 3 of the License, or (at your option) any later version.

This program is distributed in the hope that it will be useful, but WITHOUT ANY WAR-RANTY; without even the implied warranty of MERCHANTABILITY or FITNESS FOR A PARTICULAR PURPOSE. See the GNU General Public License for more details.

You should have received a copy of the GNU General Public License along with this program. If not, see http://www.gnu.org/licenses/.

The complete text of the GNU General Public License can be found in /usr/share/commonlicenses/GPL-3 file.

## **Live Live** <debian-live@lists.debian.org>

 $\mathbf 1$ 

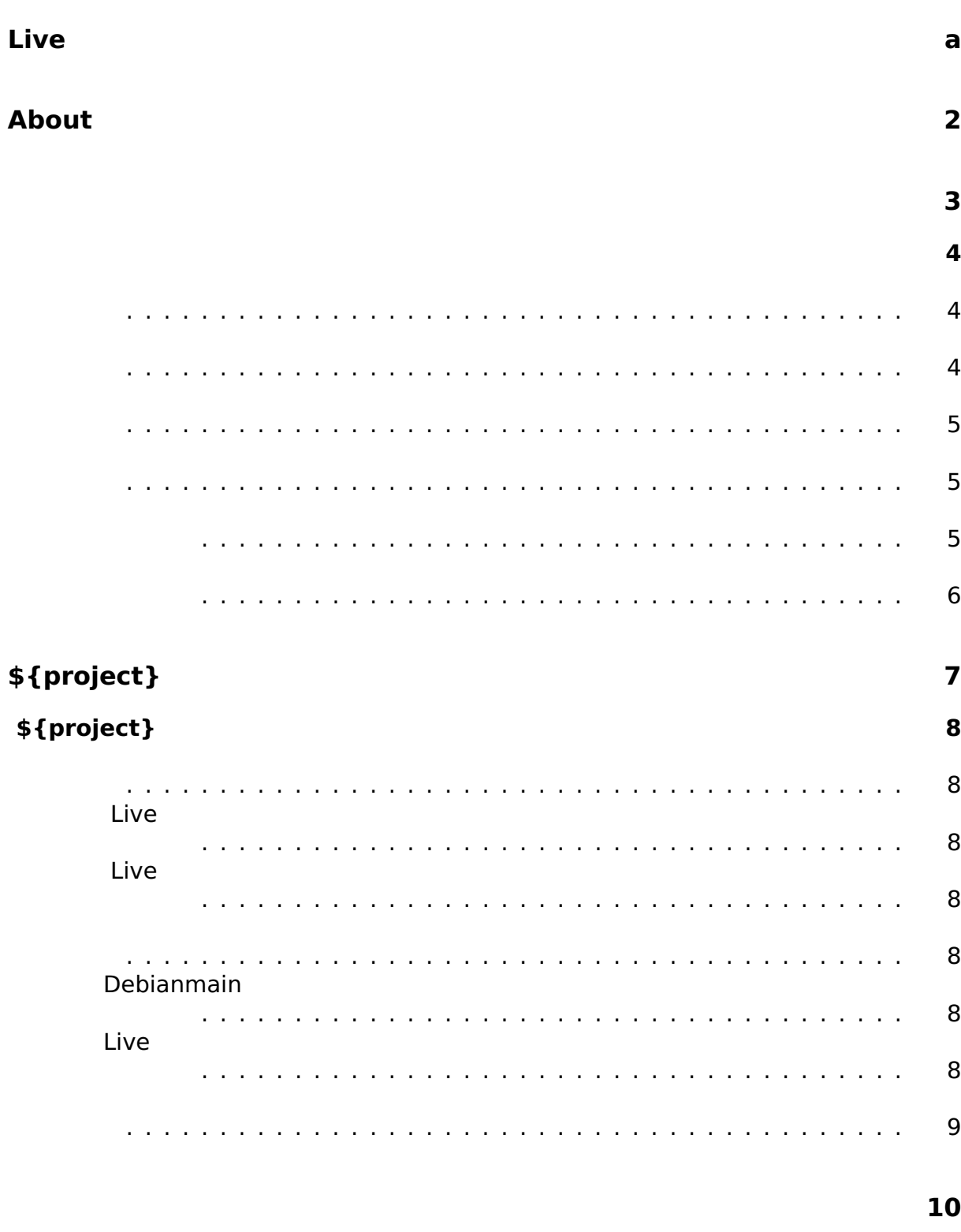

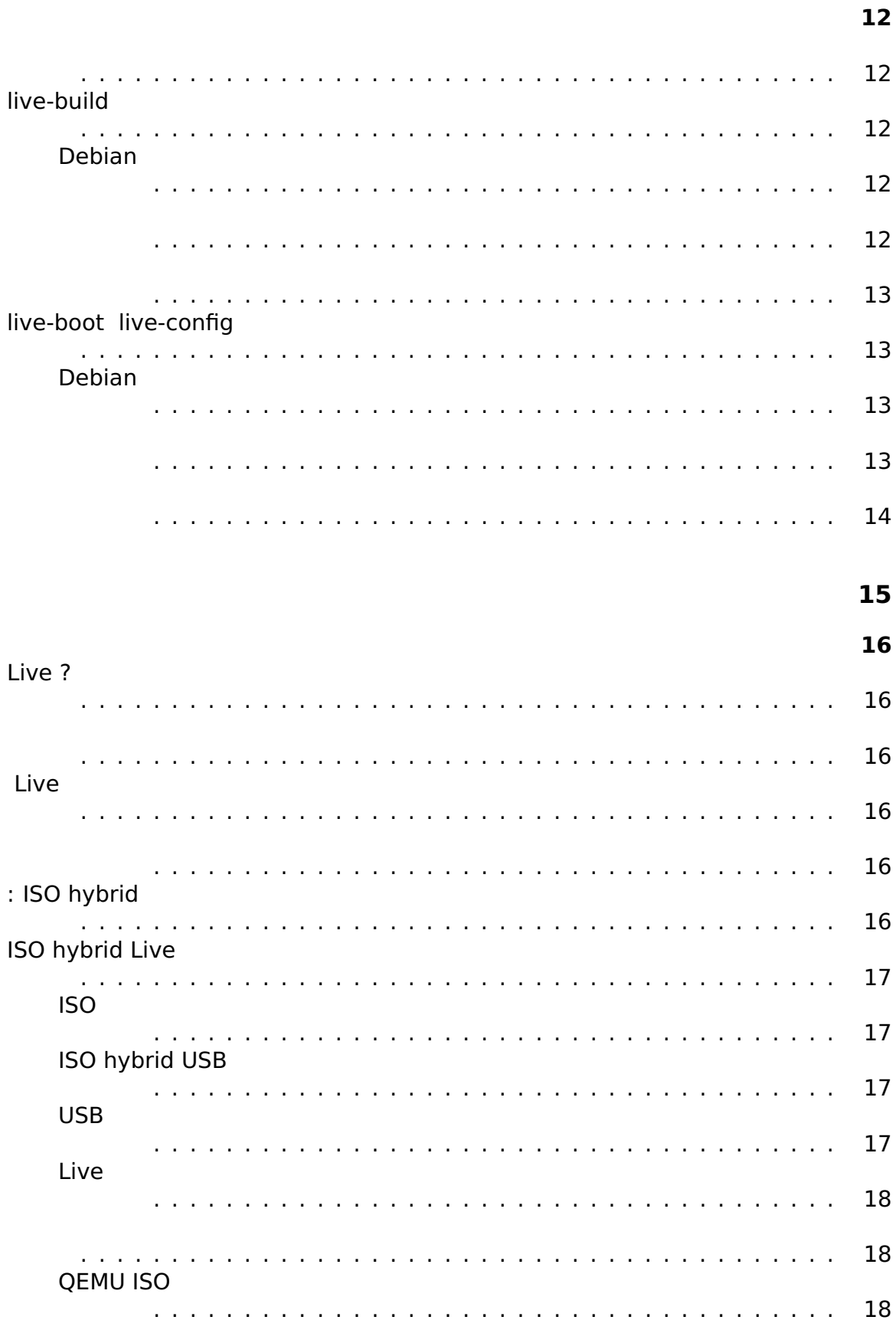

 $\mathbf{11}$ 

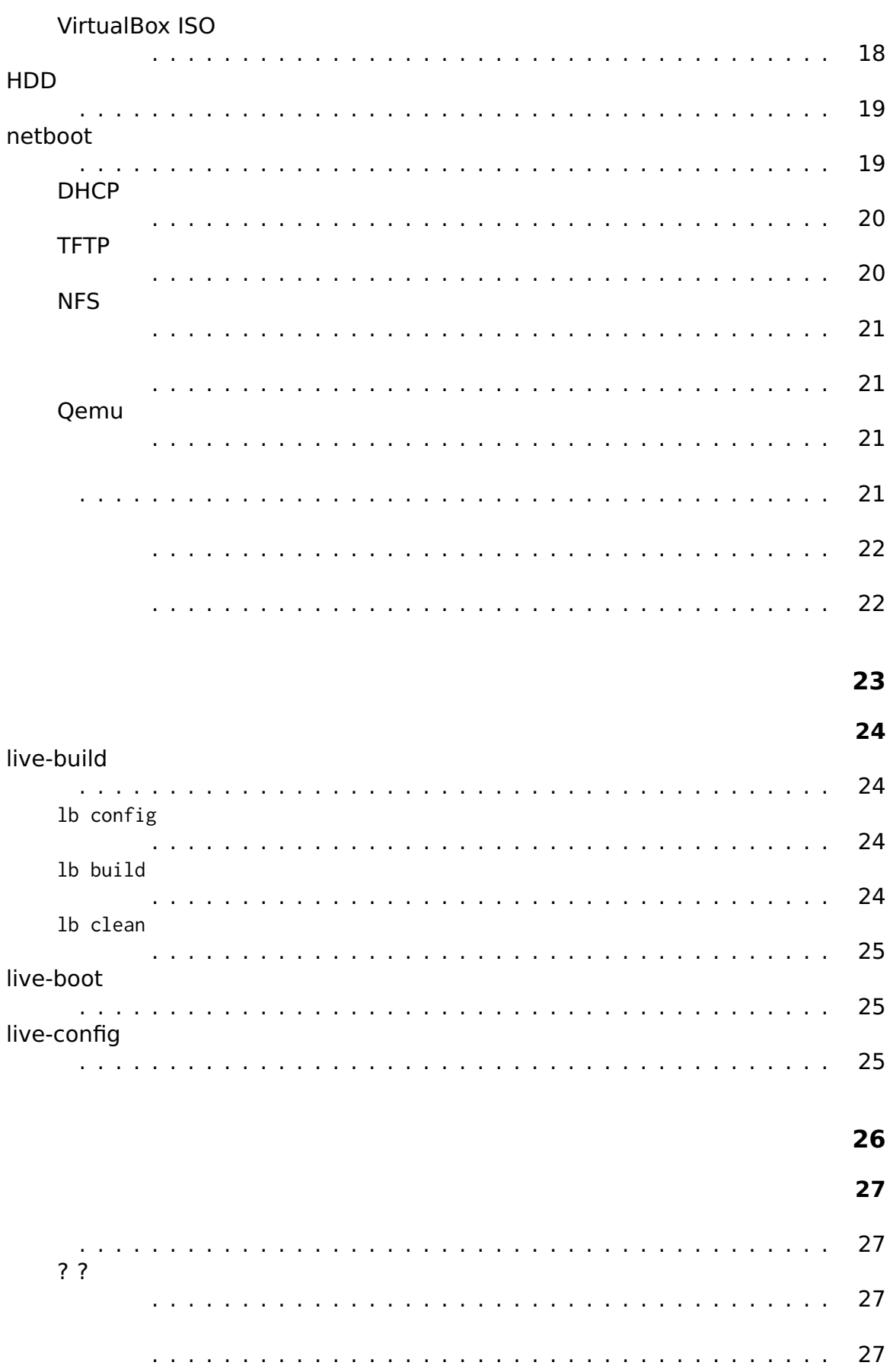

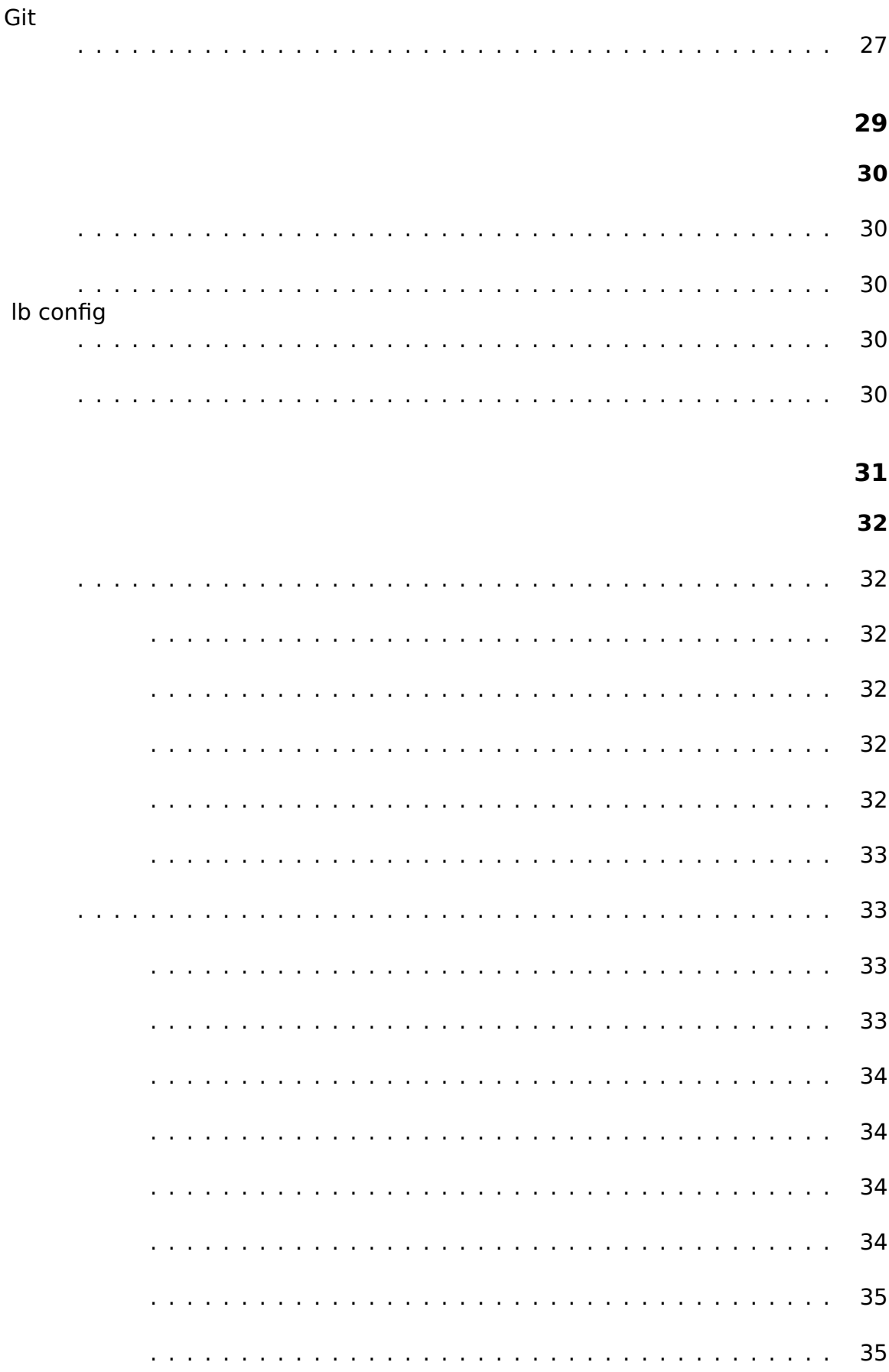

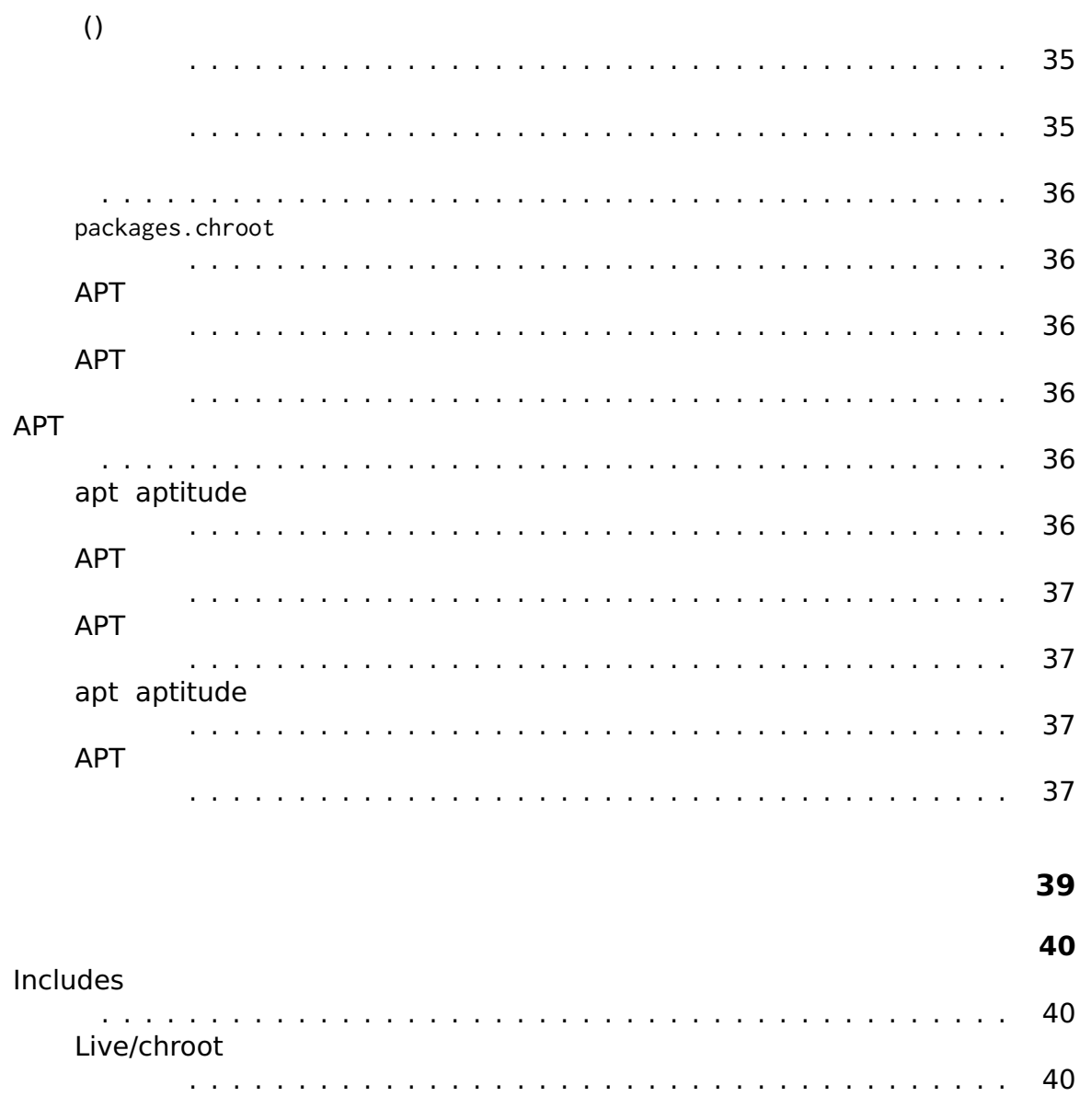

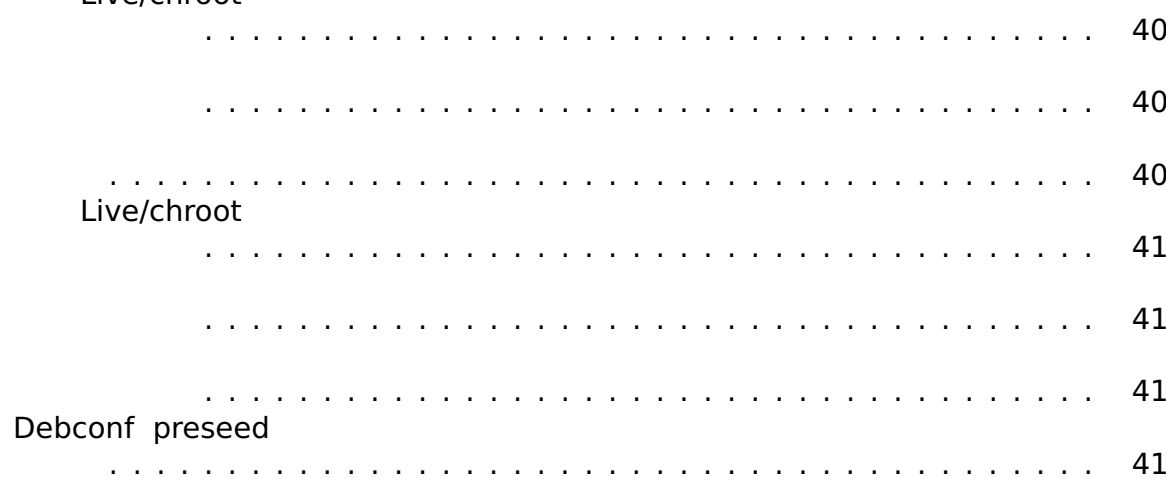

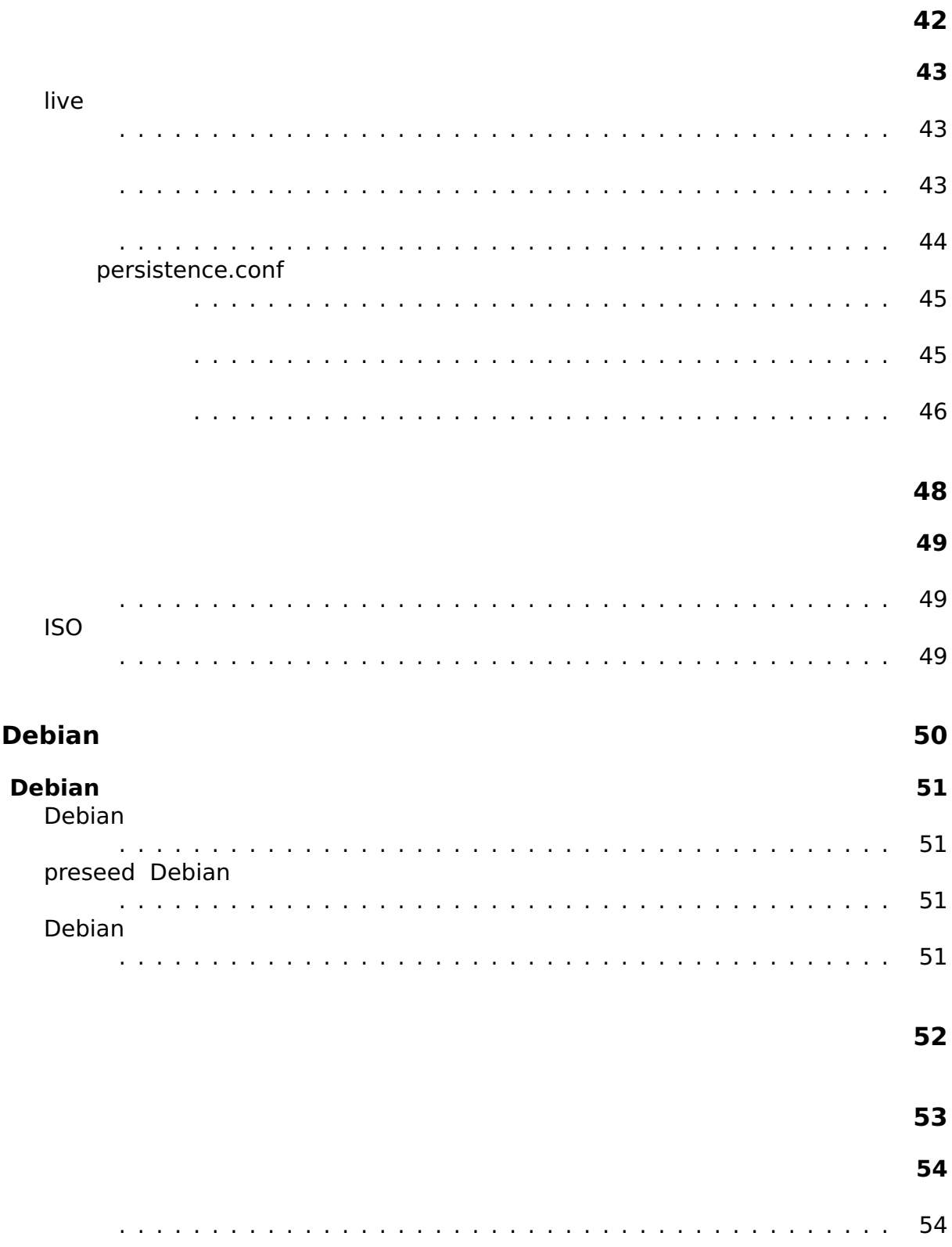

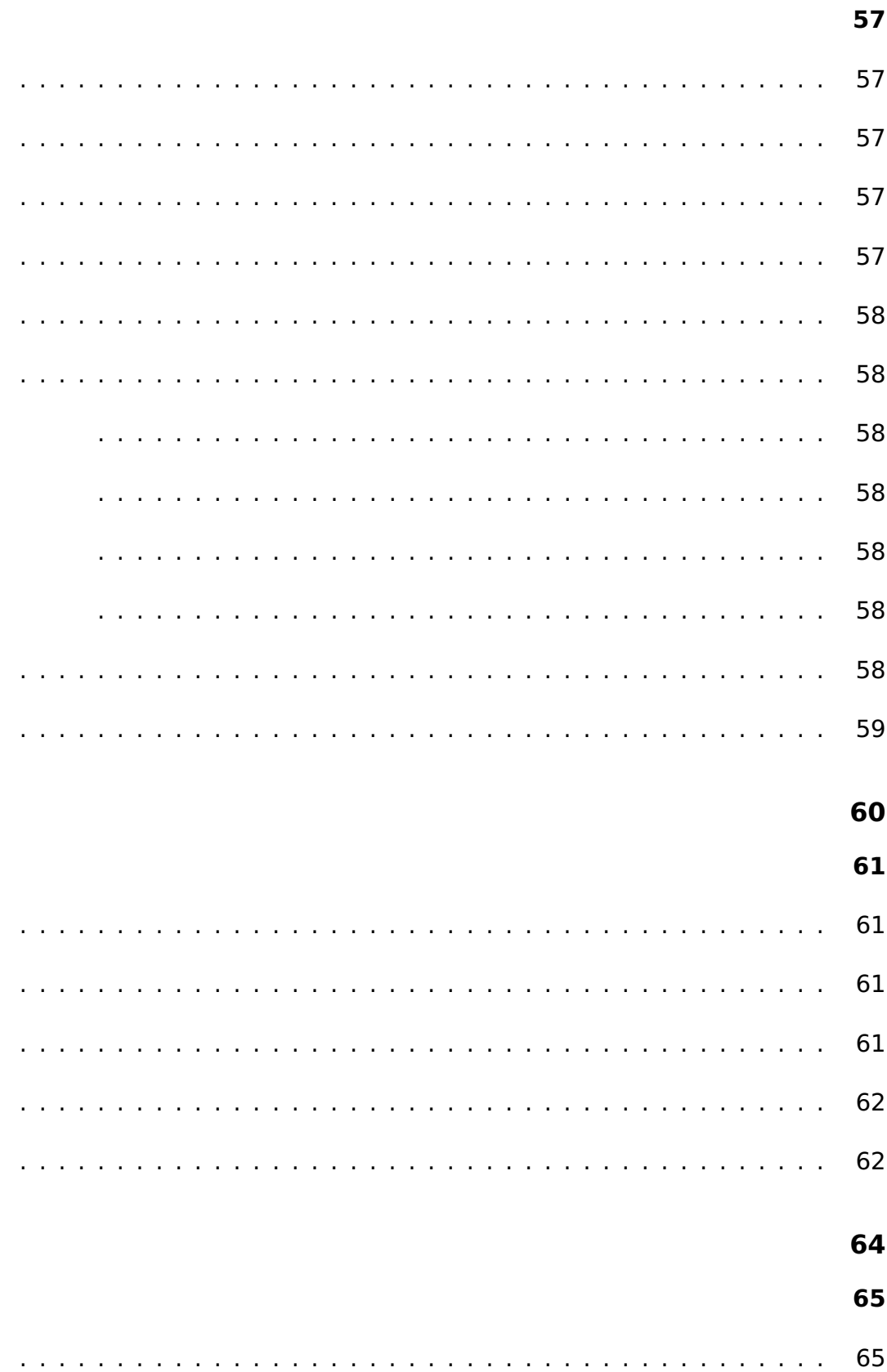

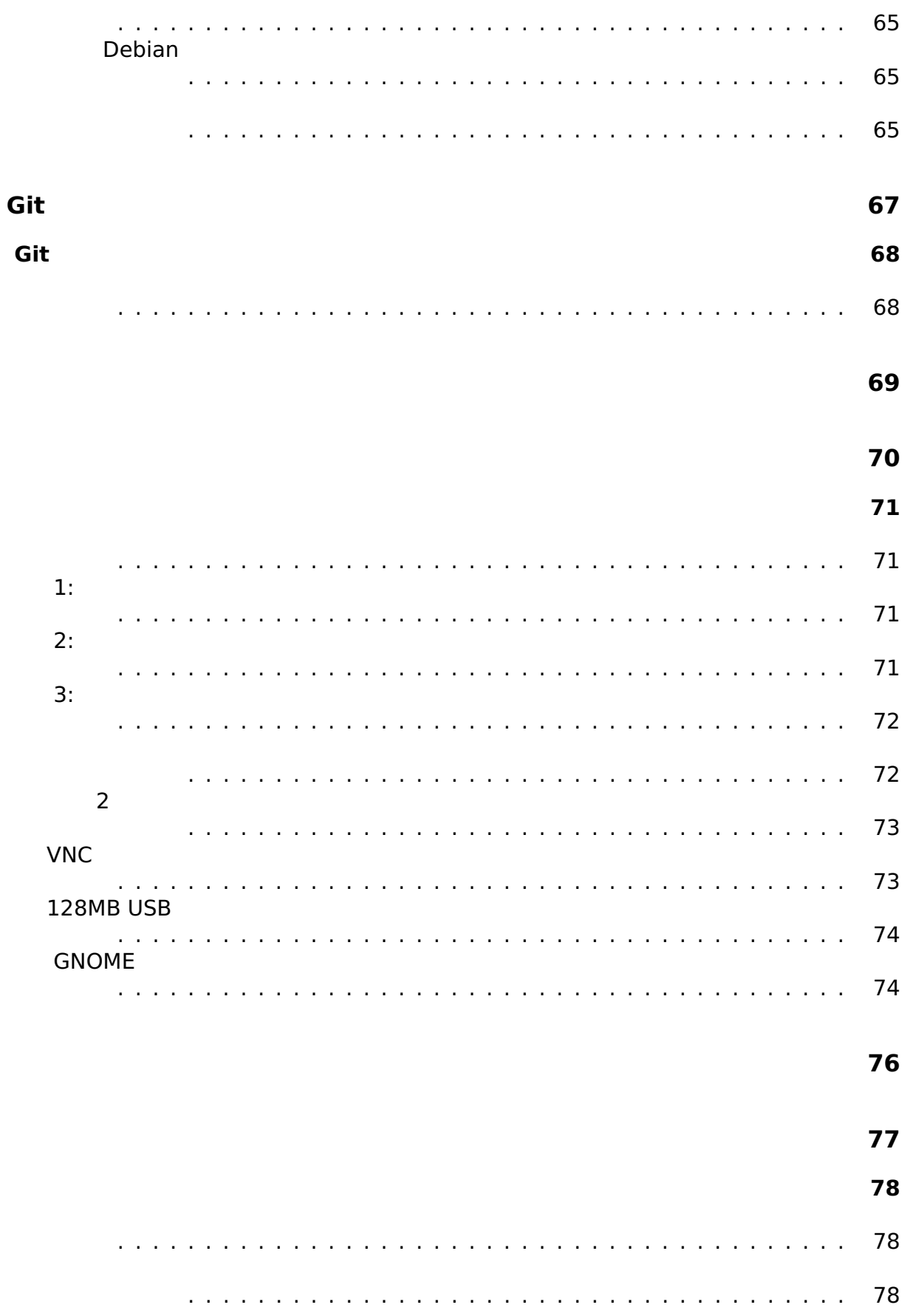

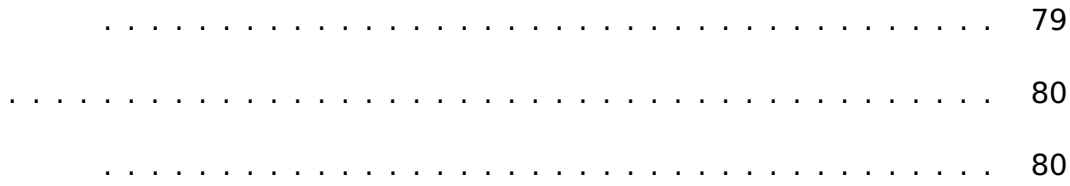

## **About**

 $\overline{c}$ 

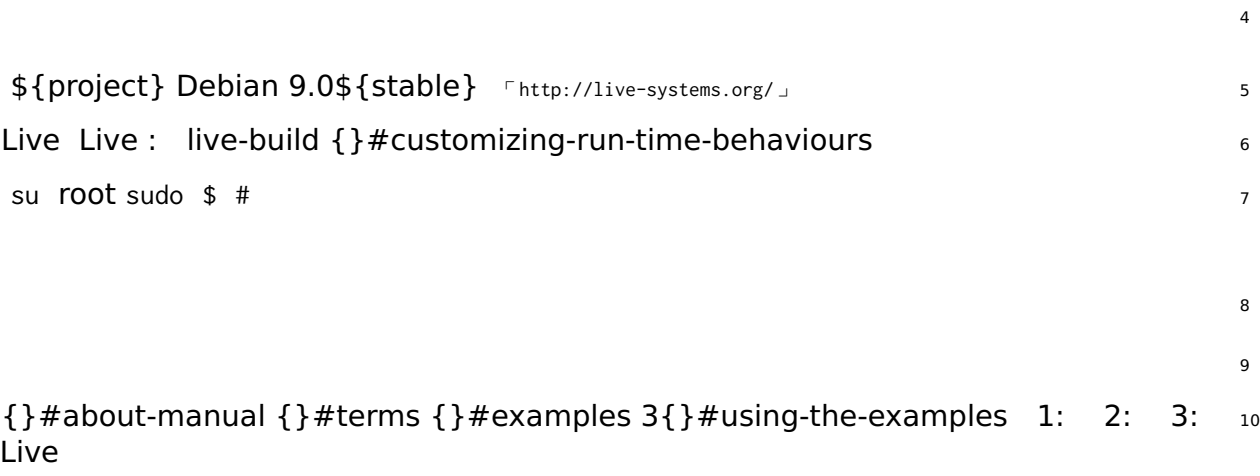

{}#the-basics {netboot }#building-netboot-image {}#customization-overview Live <sup>11</sup>

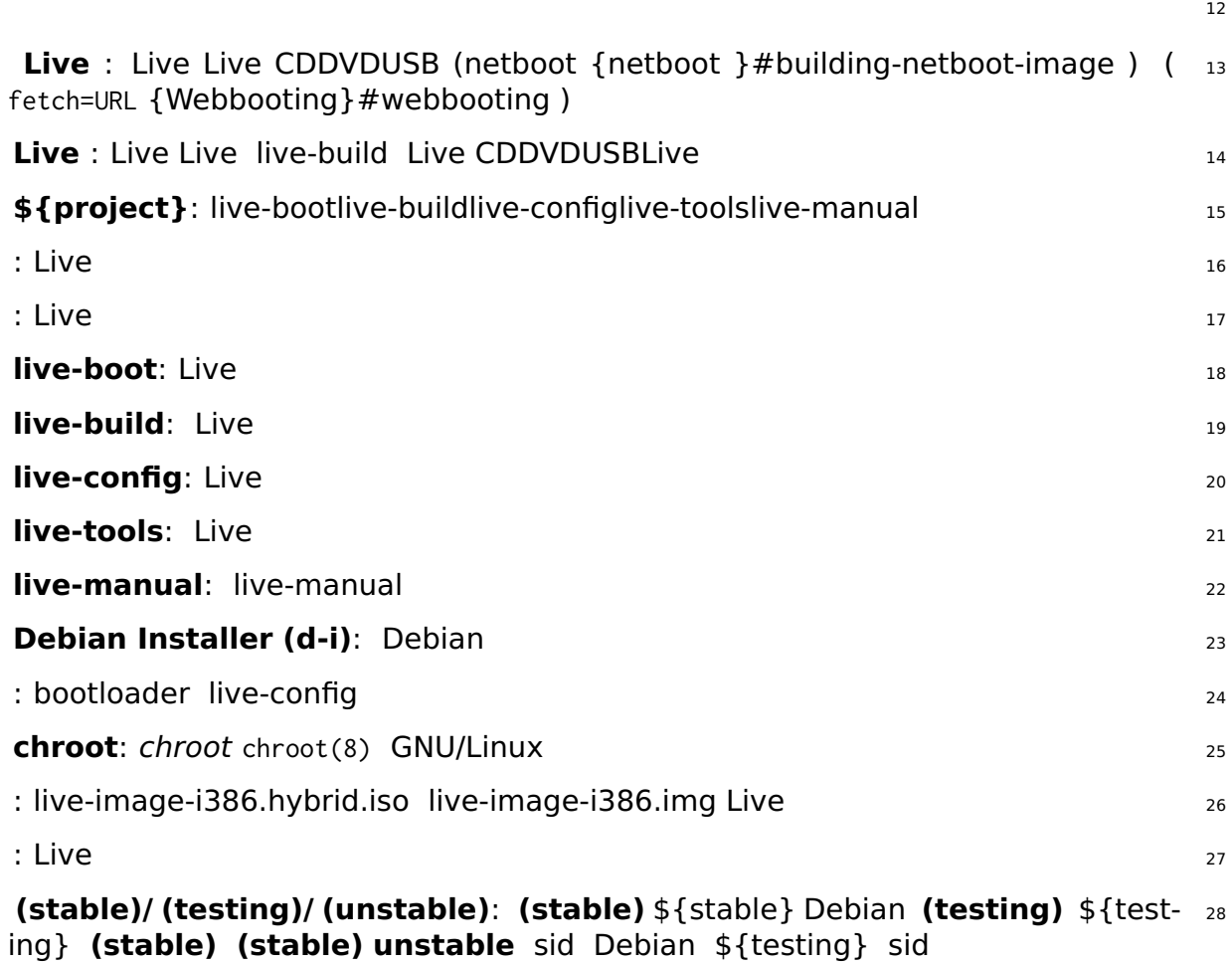

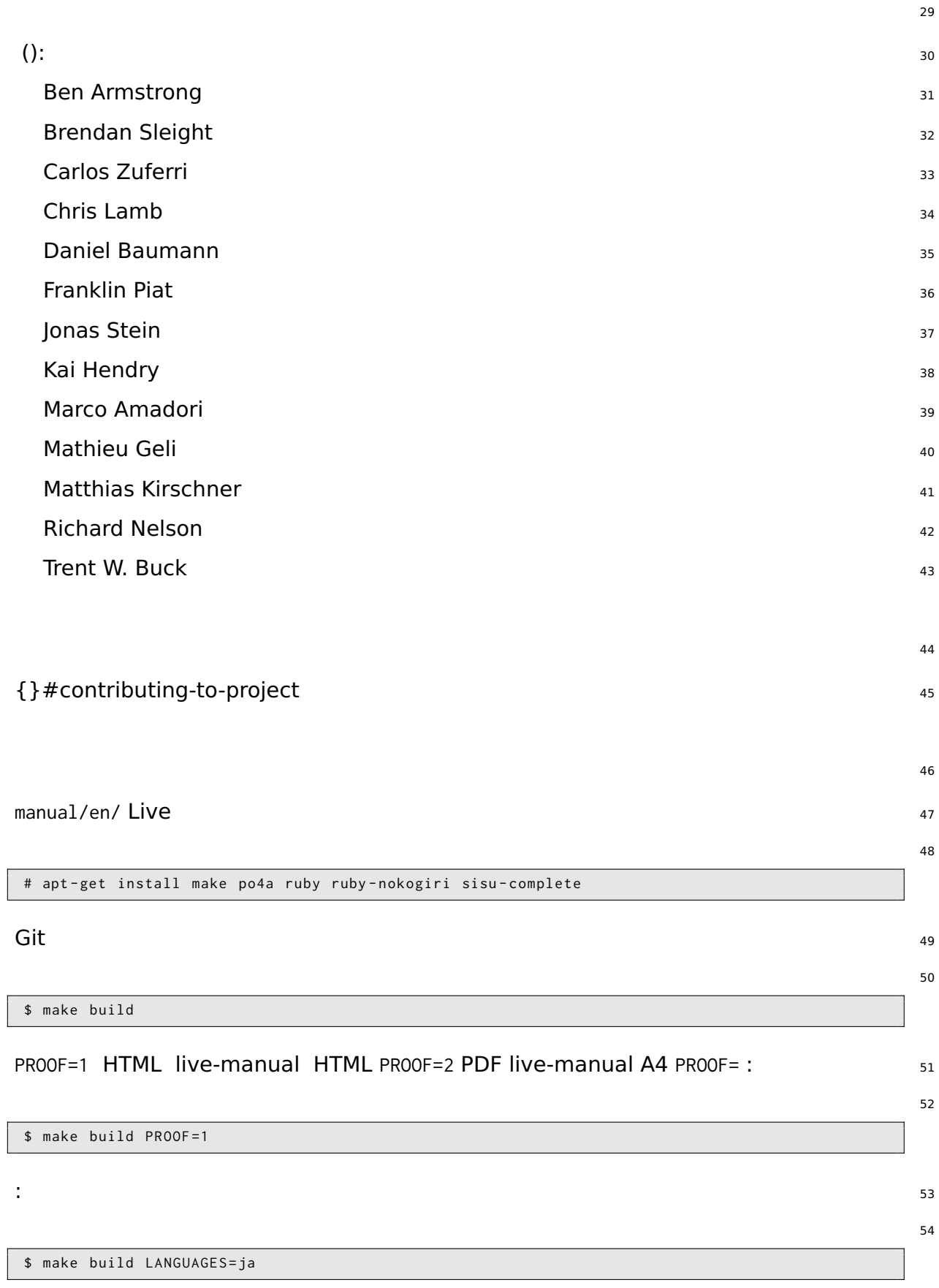

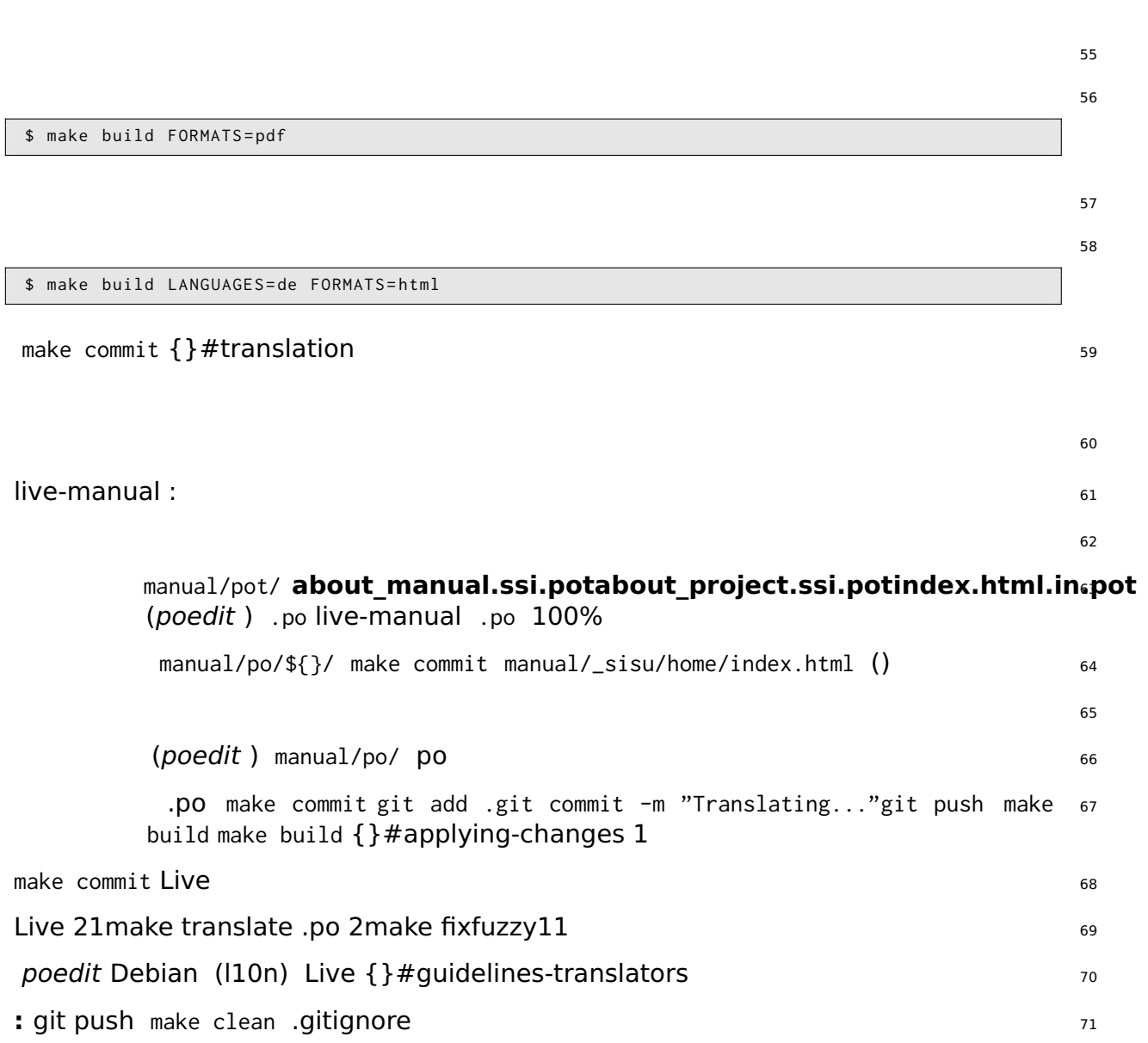

# <span id="page-17-0"></span>\${project}

 $72\,$ 

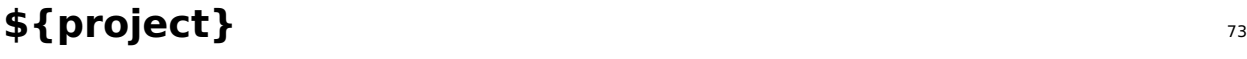

<span id="page-18-1"></span><span id="page-18-0"></span>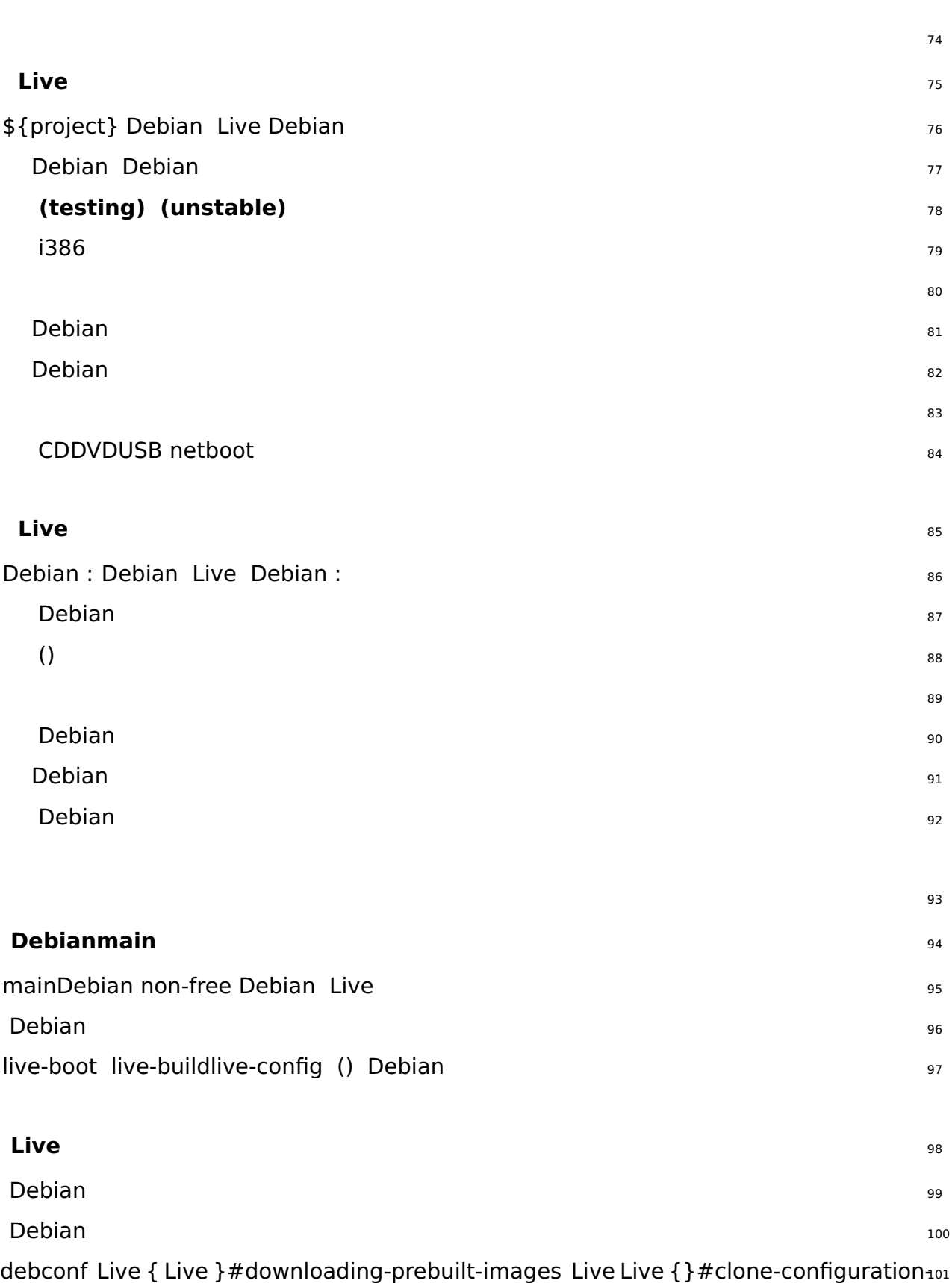

<span id="page-18-3"></span><span id="page-18-2"></span>via-git Debian Live {}#customization-overview

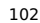

: 「https://lists.debian.org/debian-live/」debian-live@lists.debian.org 「https://lists.debian.org/debian-live/」

**IRC**: irc.debian.org (OFTC) #debian-live IRC 104 **BTS**: 105 ⌜ Debian ⌟ [\(BTS\) {}#bugs](https://lists.debian.org/debian-live/)

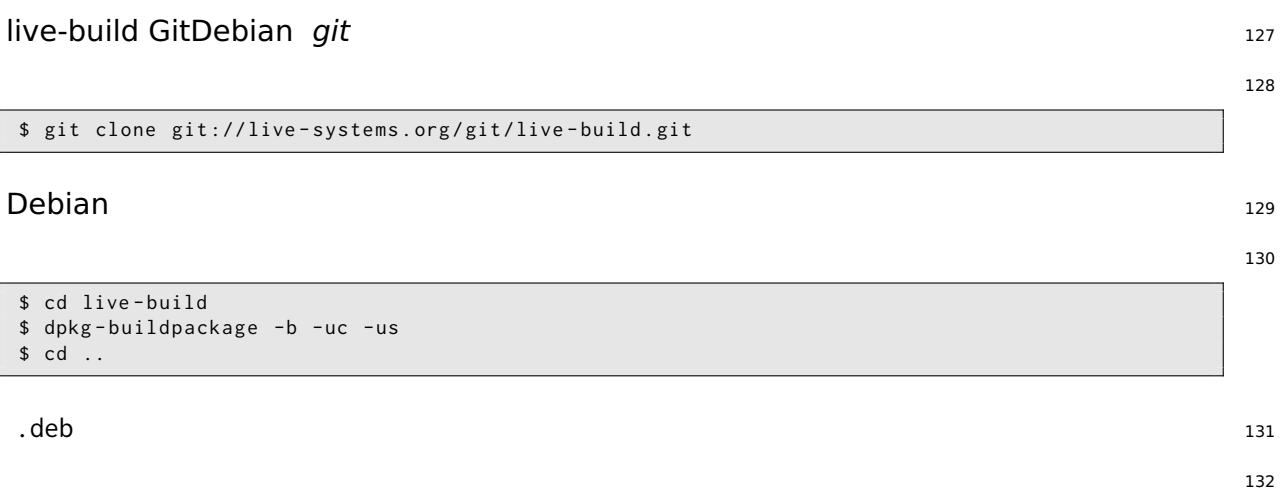

<span id="page-23-0"></span>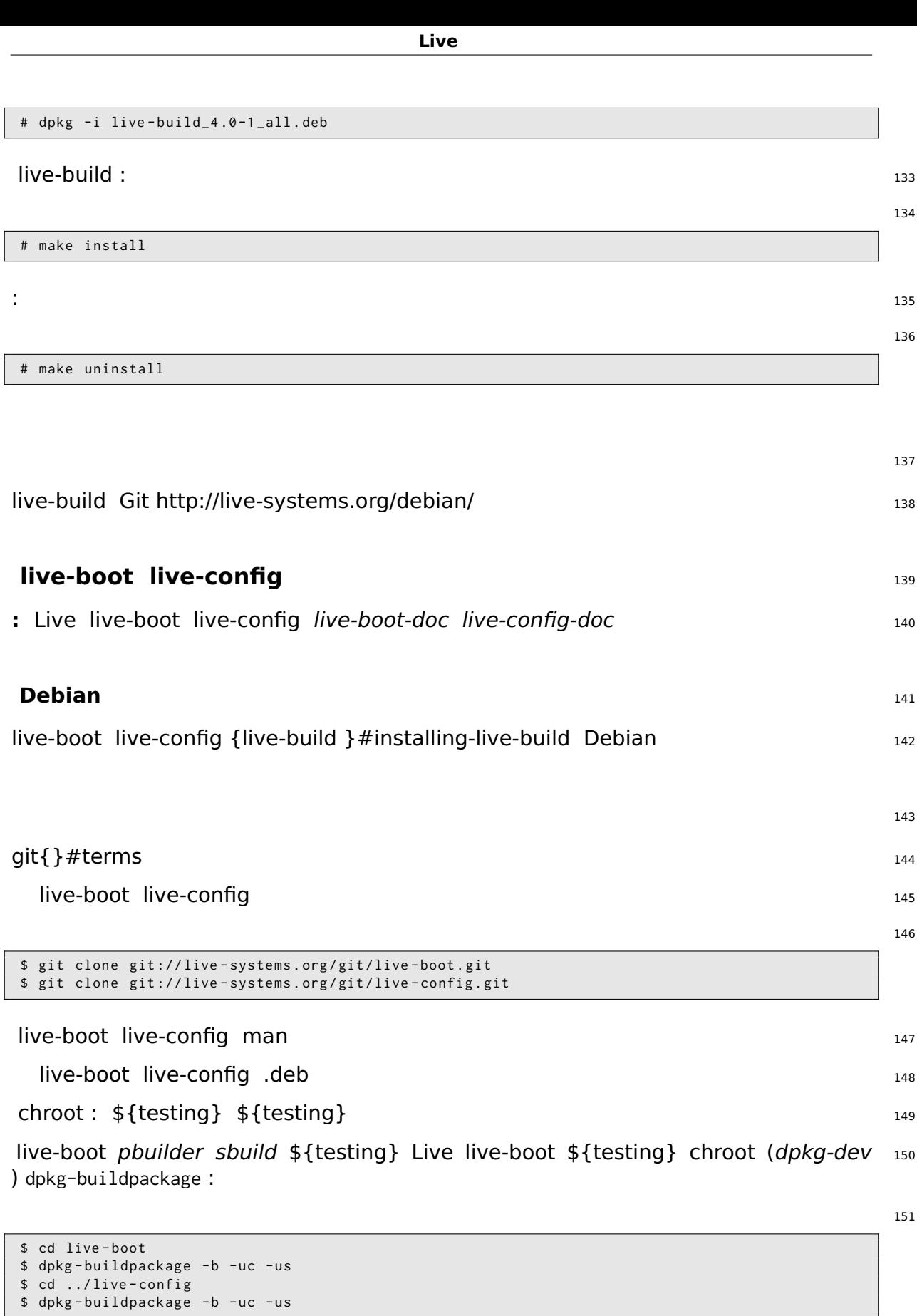

.deb  $152$ 

live-boot live-config live-build : .deb { } #installing-modified-or-third-party-packages 153 1Live .deb bash :

154

```
$ cp ../ live - boot {_ , - initramfs - tools , - doc }*. deb config / packages . chroot /
$ cp ../ live - config {_ , - sysvinit , - doc }*. deb config / packages . chroot /
```
live-build live-systems.org live-build live-boot live-config 156

<span id="page-26-2"></span><span id="page-26-1"></span><span id="page-26-0"></span>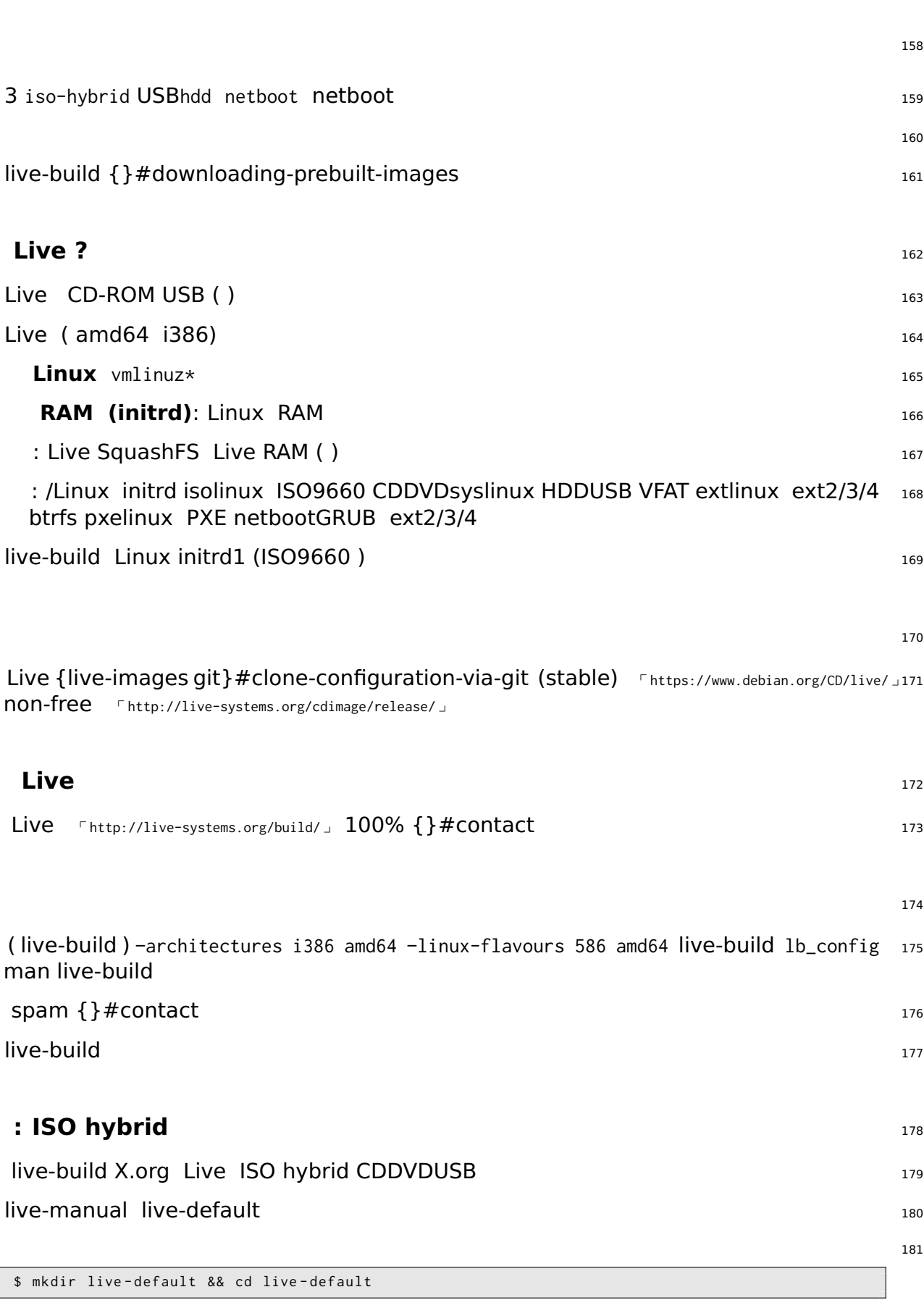

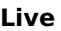

<span id="page-27-2"></span><span id="page-27-1"></span><span id="page-27-0"></span>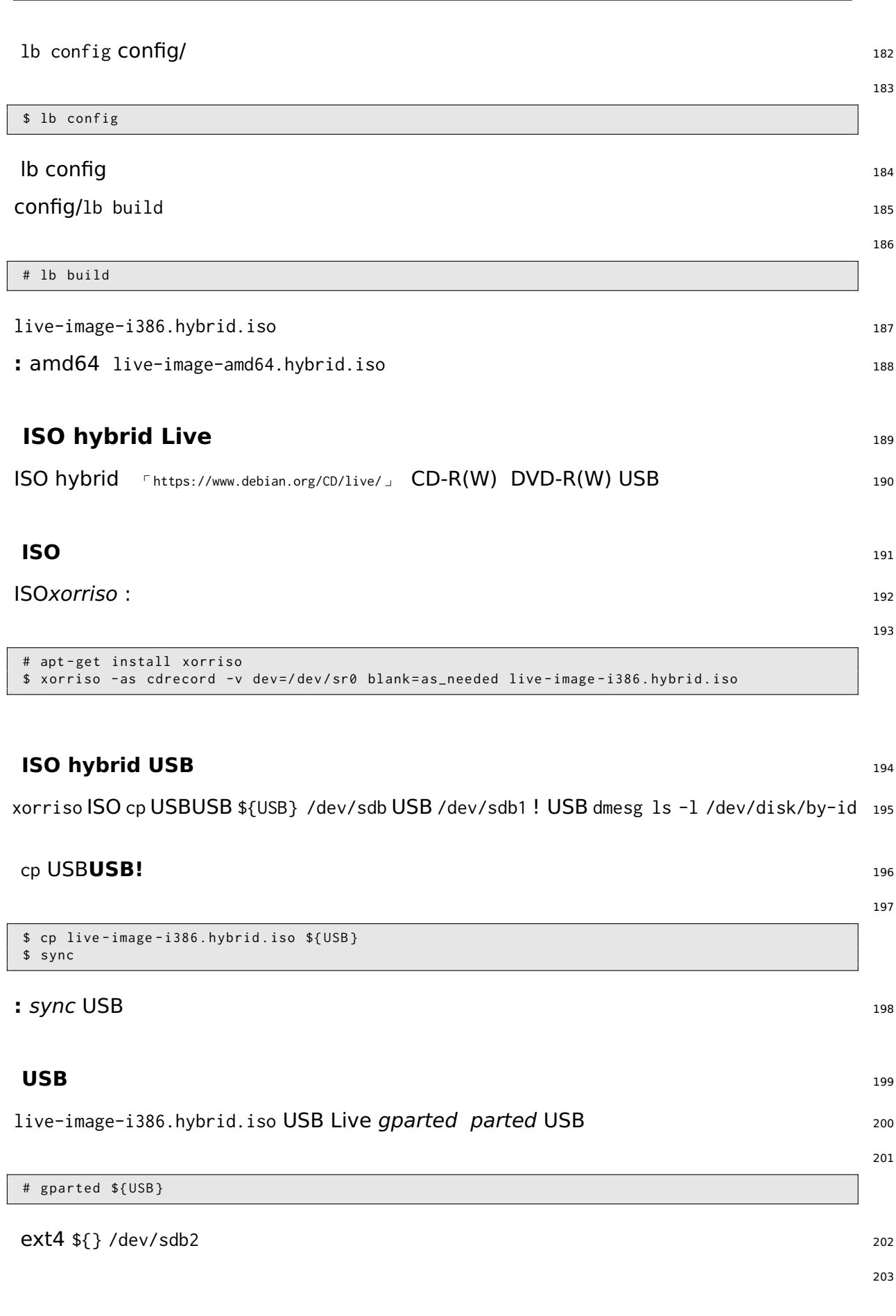

<span id="page-28-1"></span><span id="page-28-0"></span>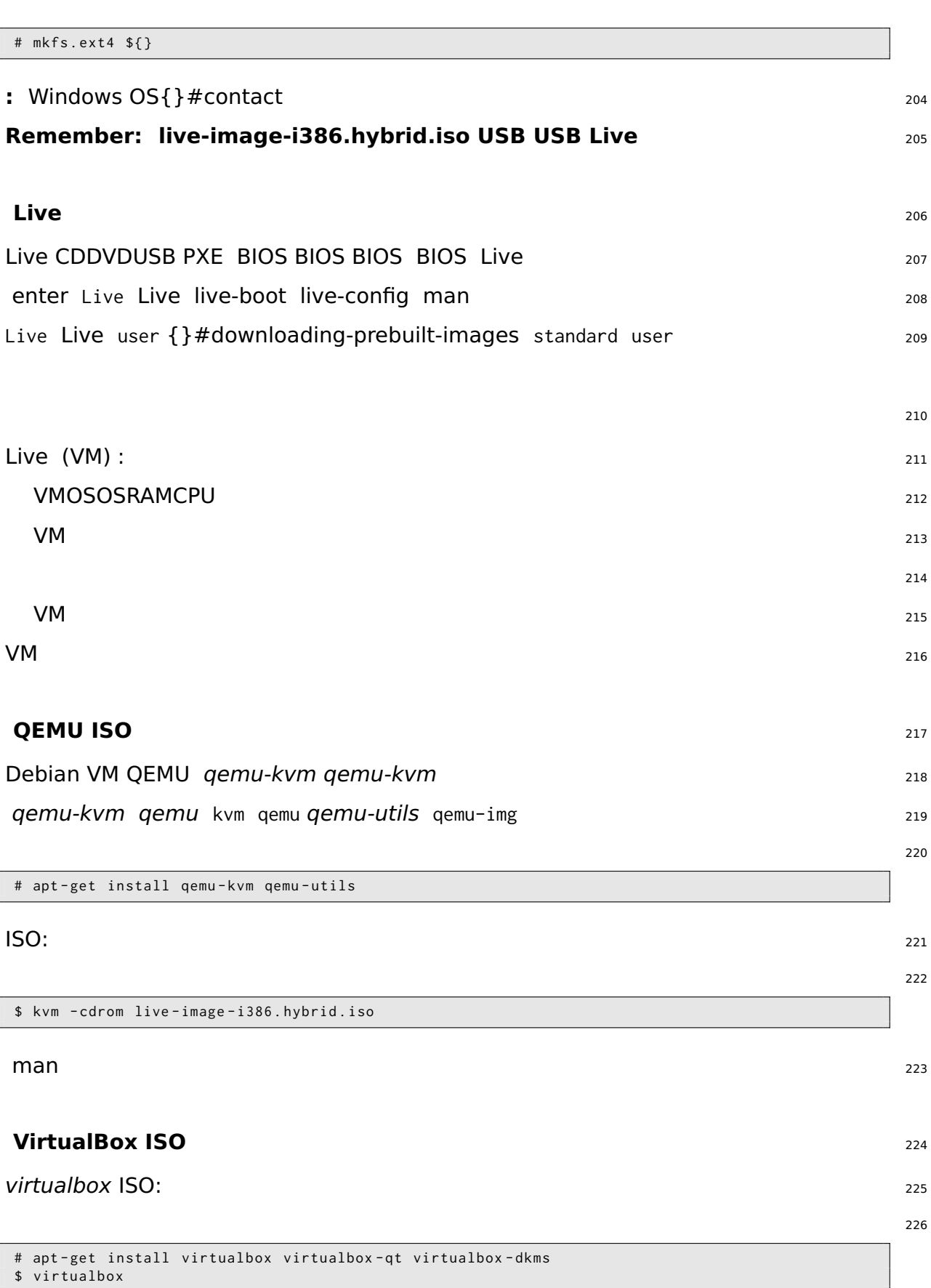

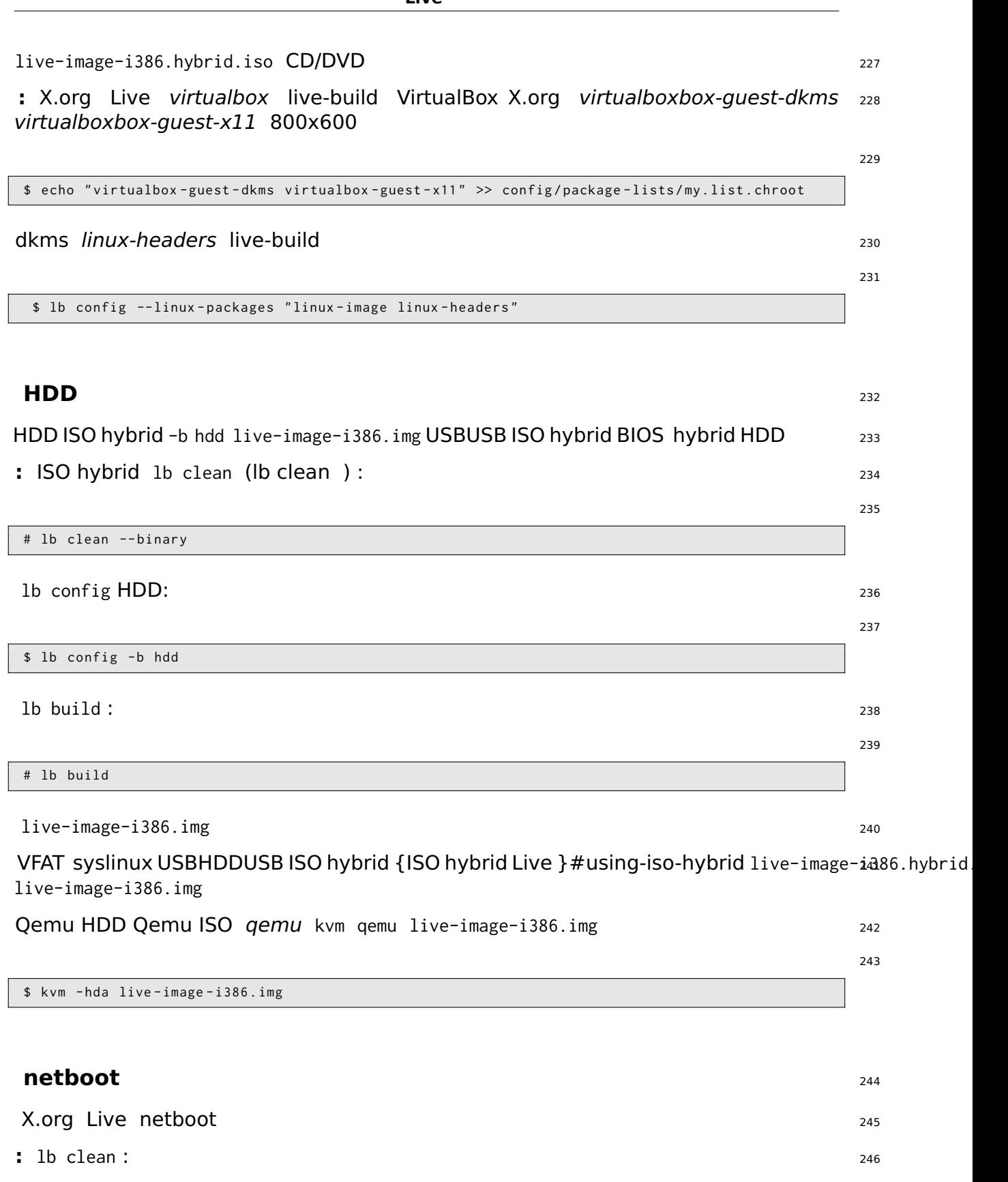

<span id="page-29-0"></span># lb clean

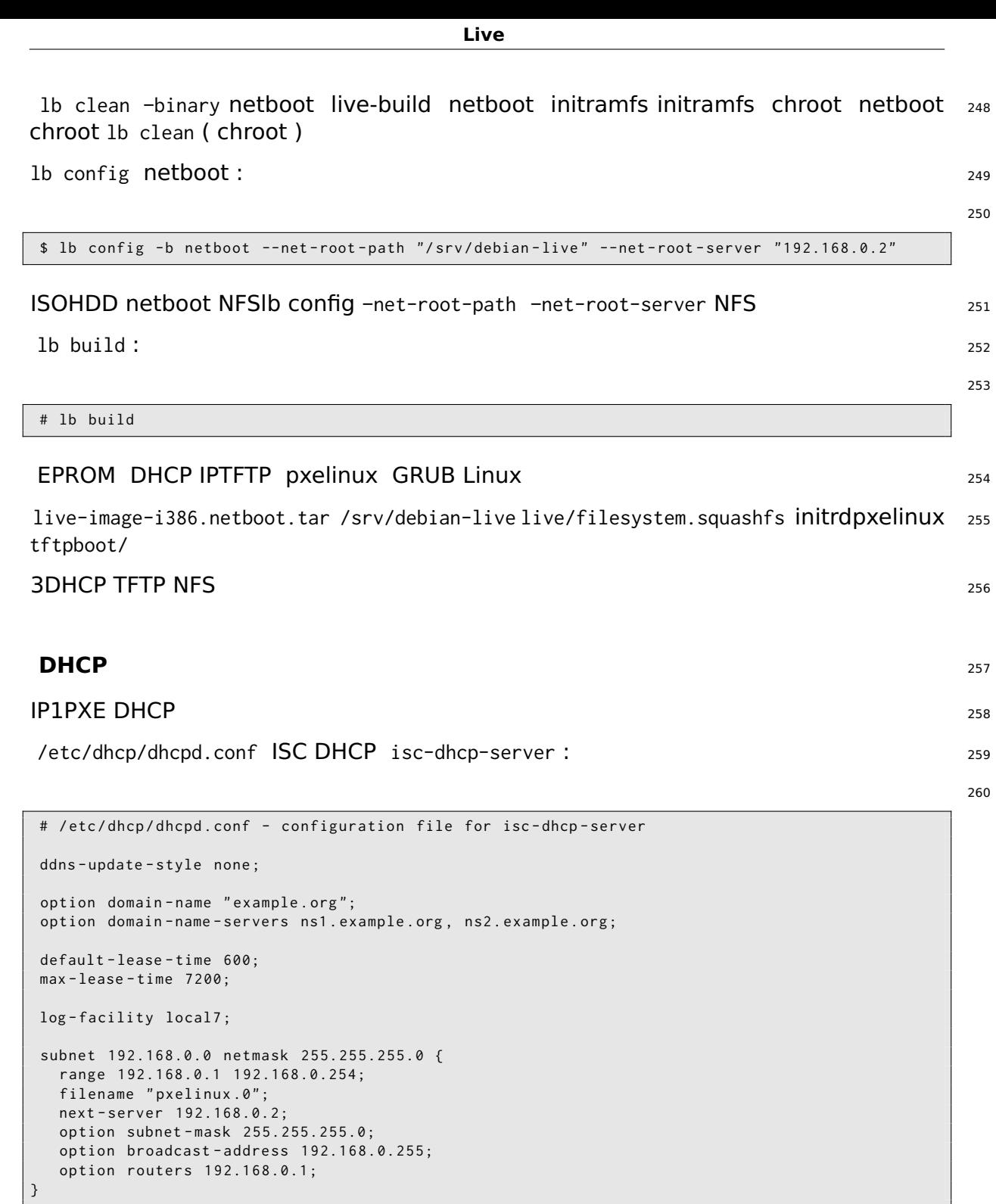

<span id="page-30-0"></span>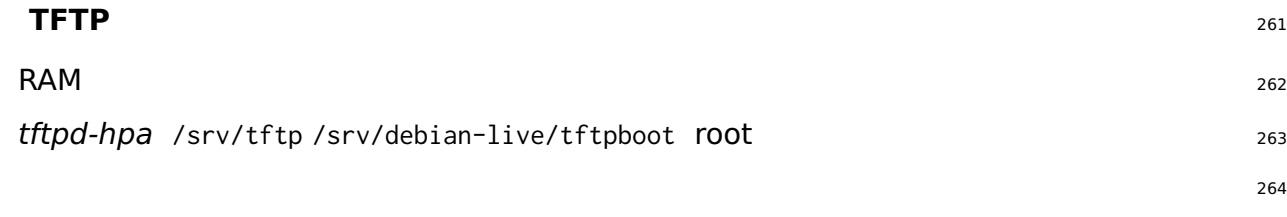

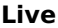

<span id="page-31-0"></span>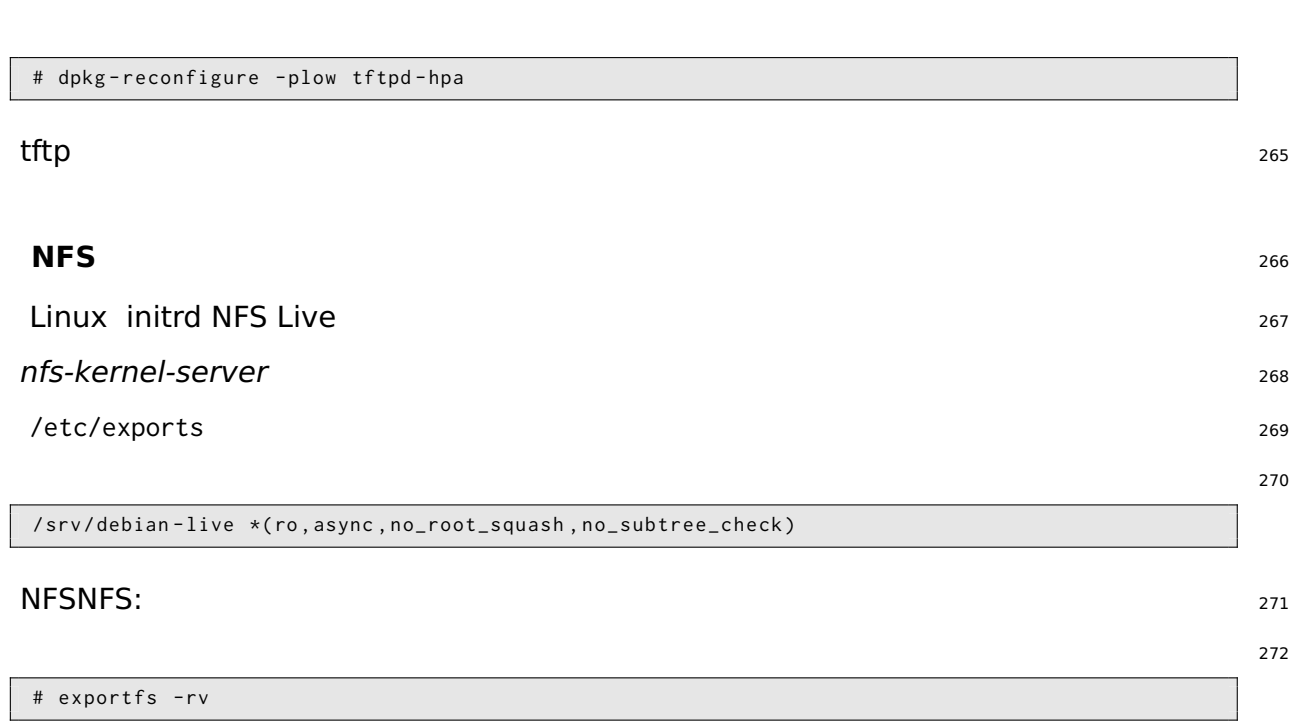

3 「http://www.syslinux.org/wiki/index.php/PXELINUX」 SYSlinux Wiki 「http://d-i.alioth.debian.org/manual/ja.i3862/ch04s05.html Debian TFTP

<span id="page-31-1"></span>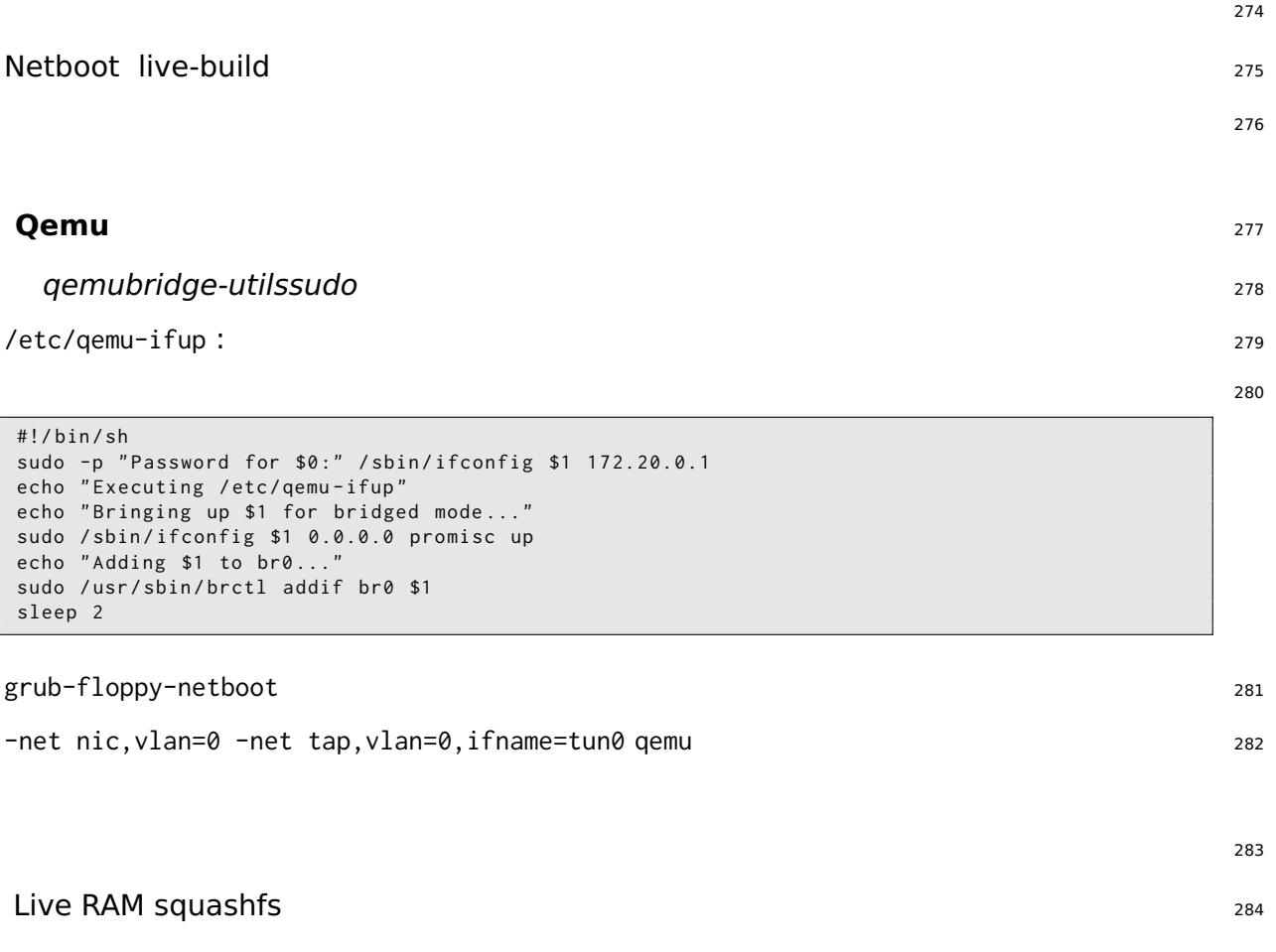

 $\mathsf{git} \hspace{2.5cm} 21$ 

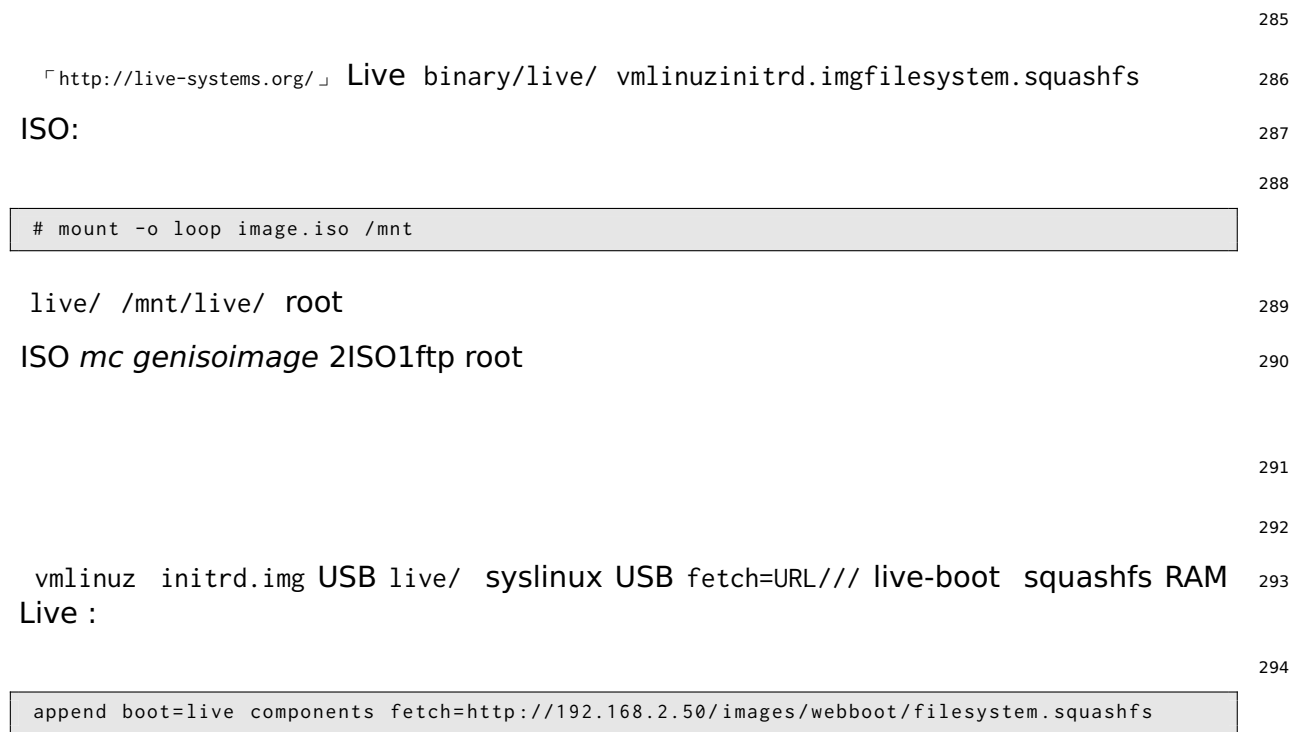

: squashfs 21 gnome 1USB gnome

<span id="page-34-2"></span><span id="page-34-1"></span><span id="page-34-0"></span>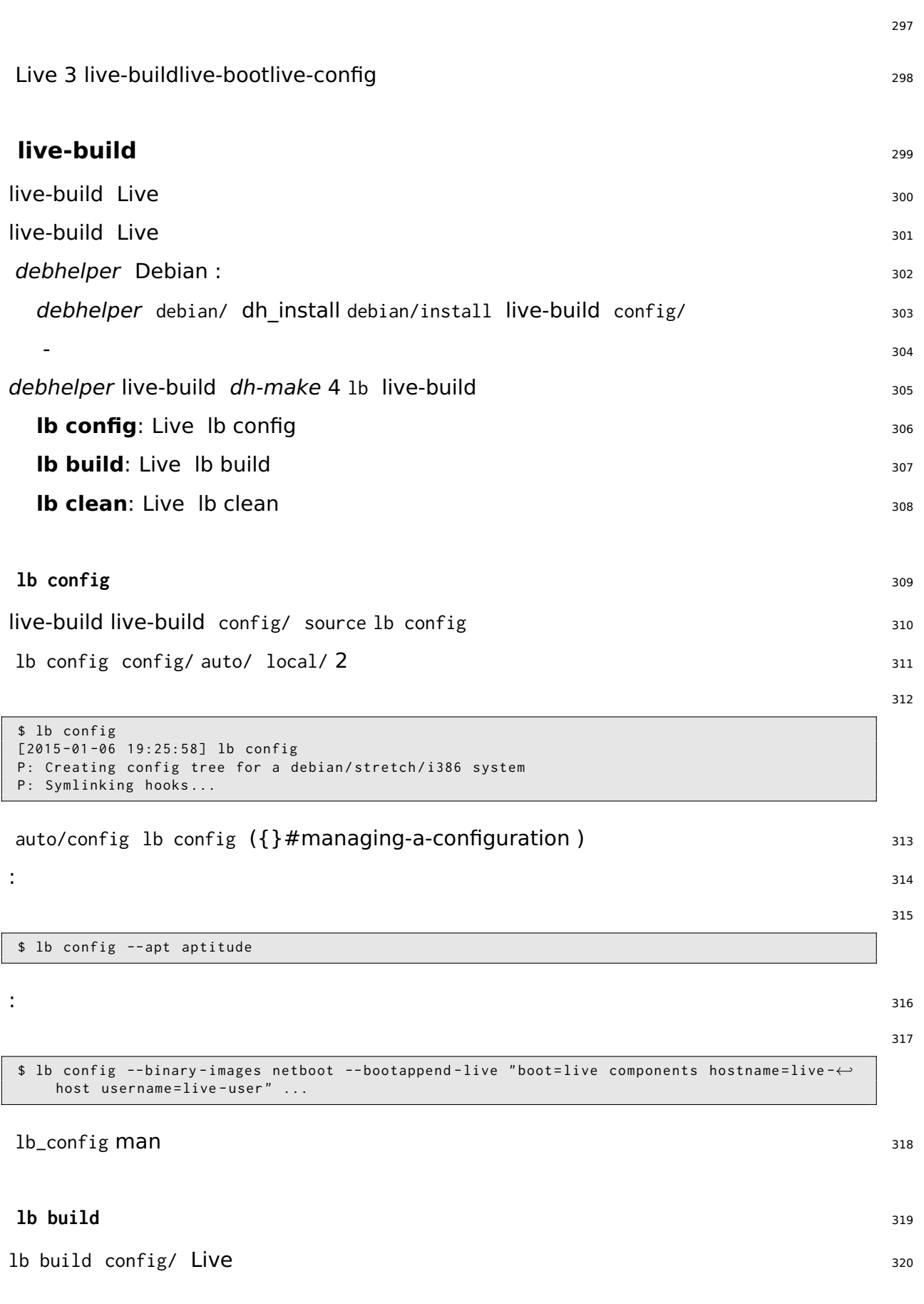

<span id="page-35-1"></span><span id="page-35-0"></span>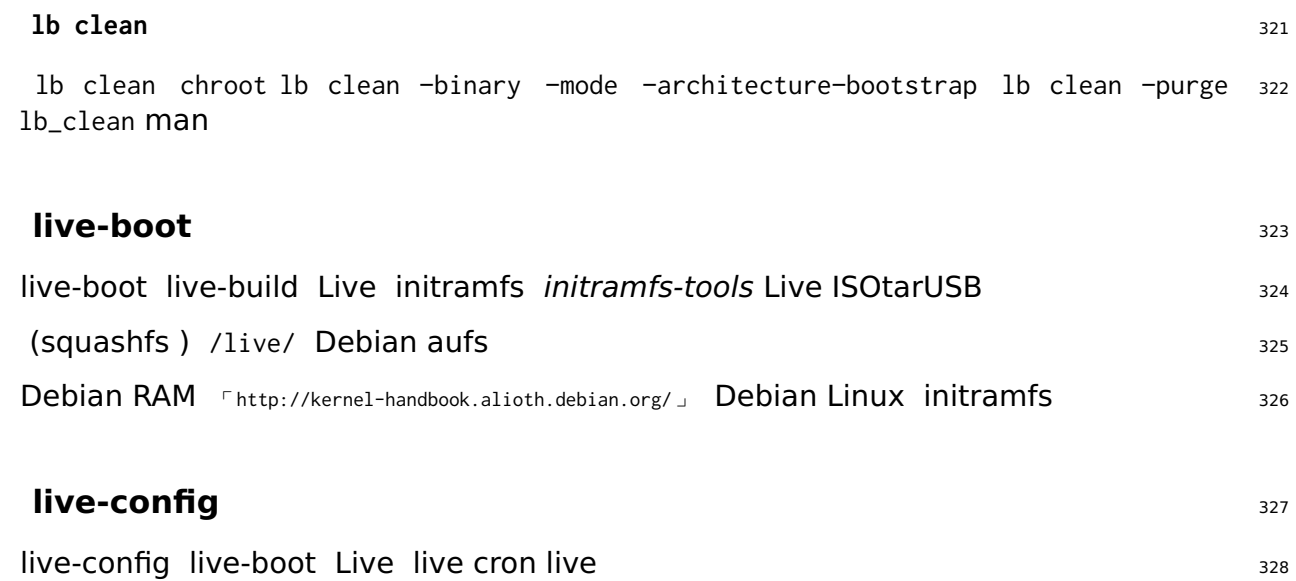
#### $l$  live-build Live Live  $\frac{331}{2}$

 $Live$  lb config  $333$ 

#### **?** ? 334

lb config config/\* lb config –binary-images lb config 100lb config live-build <sup>335</sup> config/\*

auto/\* lb config lb buildlb clean auto/config lb config auto/clean auto/build <sup>336</sup> build.log lb live-build

 $\blacksquare$ live-build :  $\blacksquare$ 

```
$ mkdir mylive && cd mylive && lb config
$ mkdir auto
$ cp / usr / share / doc / live - build / examples / auto /* auto /
```
auto/config : 340

```
#!/ bin / sh
lb config noauto \
    -- architectures i386 \
    -- linux - flavours 686 - pae \
    -- binary - images hdd \
    --mirror-bootstrap http://ftp.ch.debian.org/debian/\
    --mirror-binary http://ftp.ch.debian.org/debian/\
    " $ { @ }"
```
lb config auto/config lb config lb clean auto/clean config/\* lb build auto/build <sup>342</sup> build.log

```
: noauto auto/config lb config ( 343
)
```
### $\mathsf{Git}$   $\blacksquare$

lb config –config Live Git\${project} ⌜ http://live-systems.org/gitweb/ ⌟ Packages live-images <sup>345</sup> Live

live-images 346

337

339

330

332

341

347

 $\mathsf{git}$  and  $\mathsf{git}$  and  $\mathsf{git}$  and  $\mathsf{git}$ 

```
$ mkdir live - images && cd live - images
$ lb config -- config git :// live - systems . org / git / live - images . git
$ cd images / standard
```
auto/config config non-free -archive-areas "main contrib non-free" 348

Git\${HOME}/.gitconfig 349

```
[url "git://live-systems.org/git/"]
        insteadOf = lso :
```
live-systems.org  $git 1$ so: .git : 351

\$ lb config -- config lso : live - images

 $live-images$   $353$ 

 $1b$  build  $354$ 

352

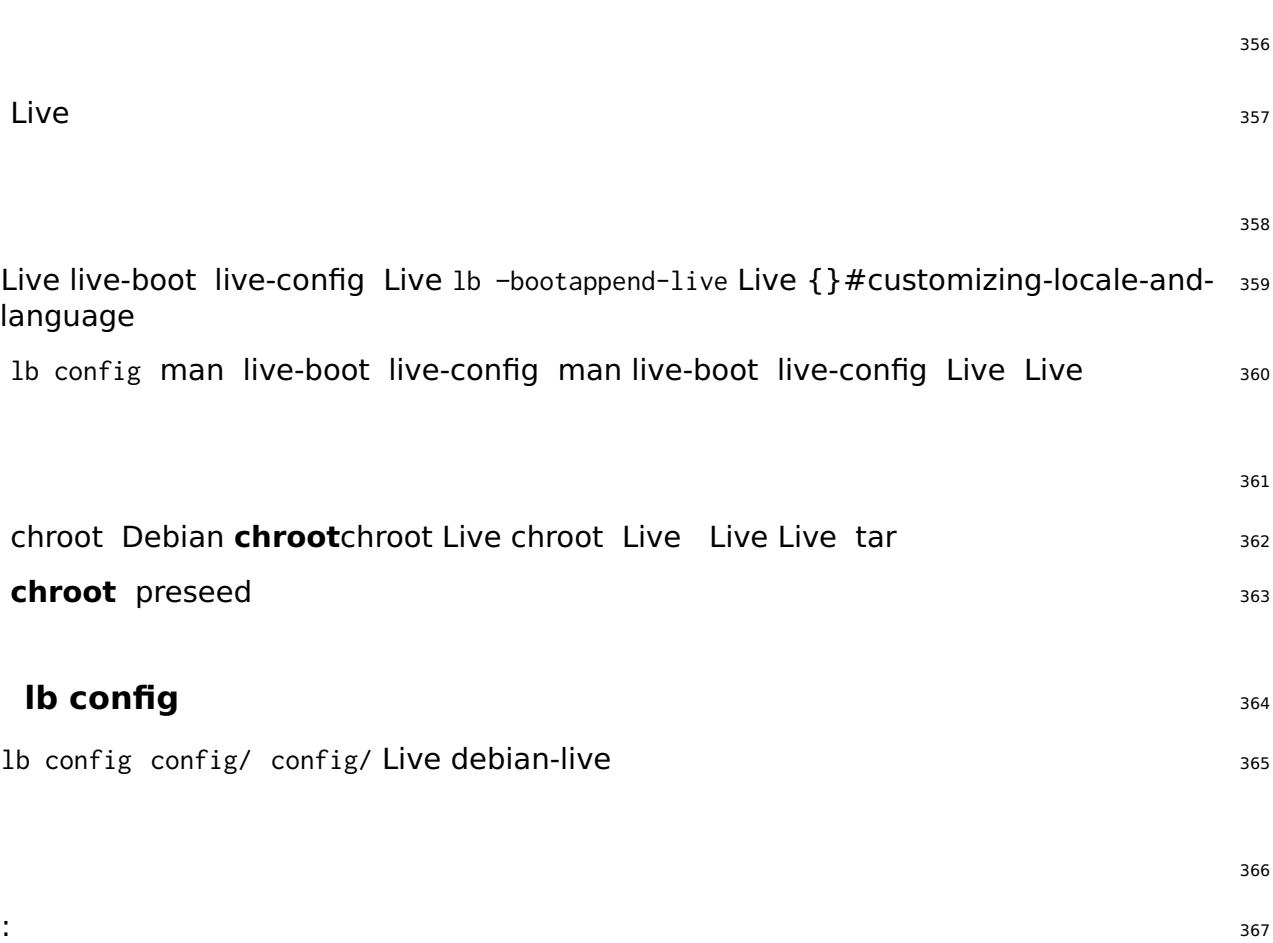

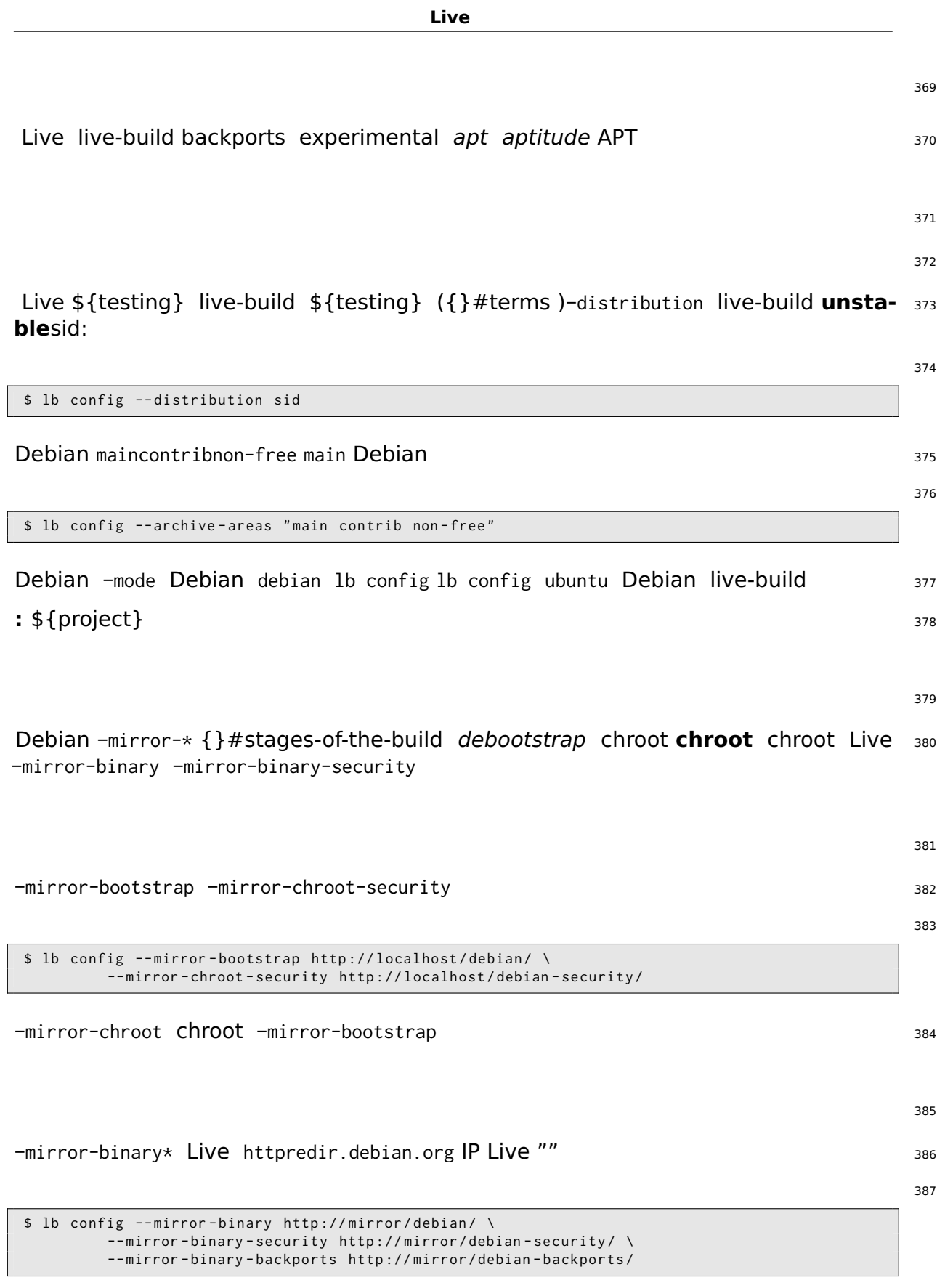

backports experimental config/archives/your-repository.list.chroot config/archives/your-reposit –mirror-\* **chroot** Live

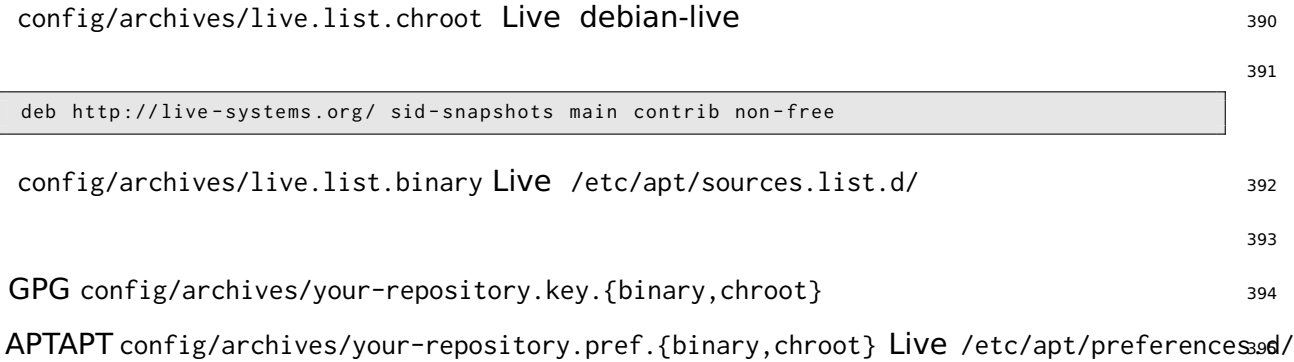

396

There are a number of ways to choose which packages live-build will install in your 397 image, covering a variety of different needs. You can simply name individual packages to install in a package list. You can also use metapackages in those lists, or select them using package control file fields. And finally, you may place package files in your config/ tree, which is well suited to testing of new or experimental packages before they are available from a repository.

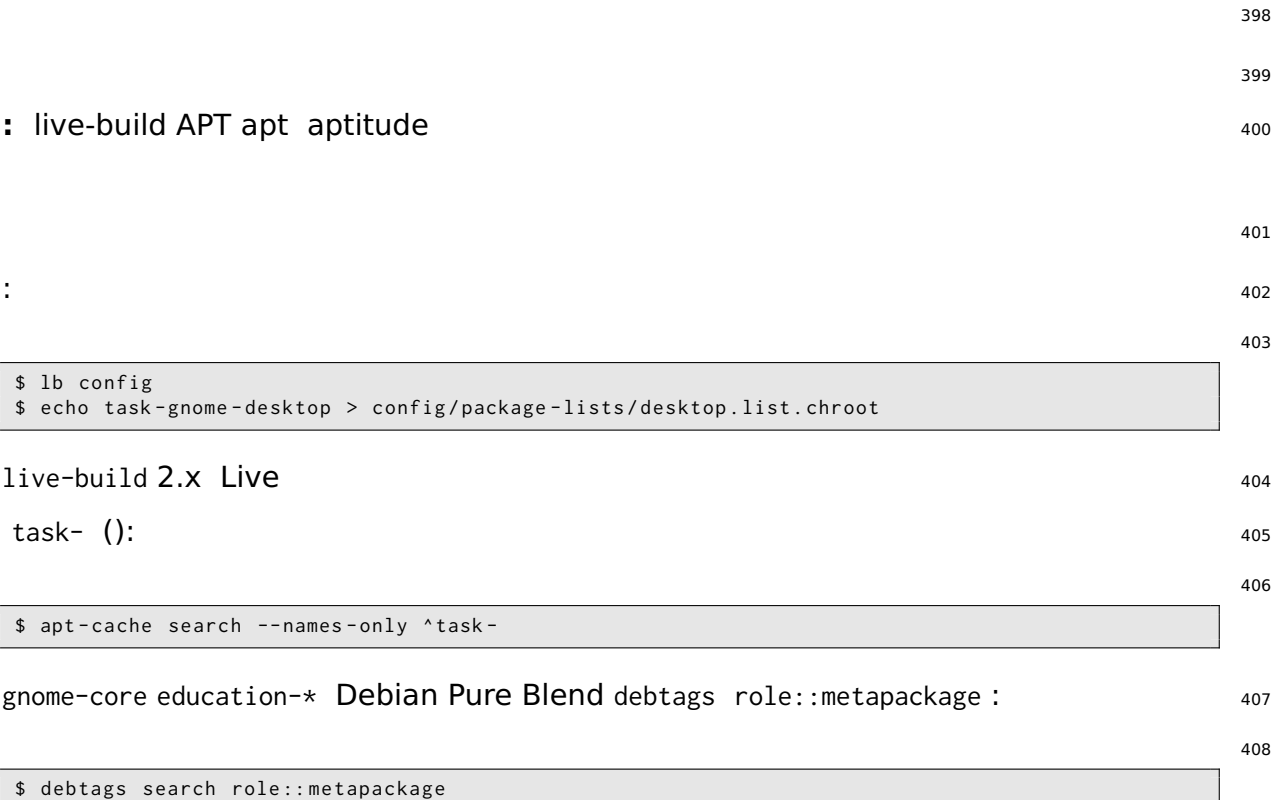

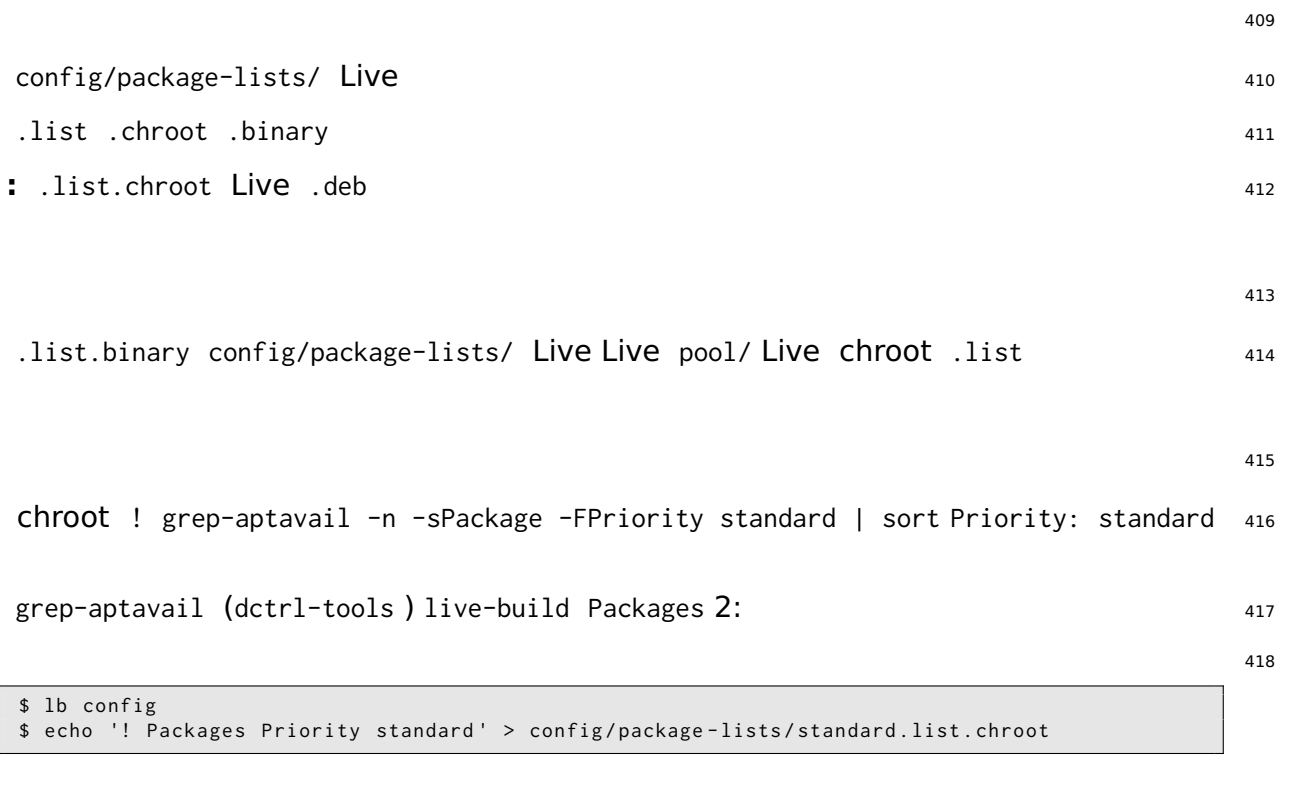

419 config/\* (LB\_) live-build 1b config DISTRIBUTION ARCHITECTURESARCHIVE\_AREAS 420 –architectures amd64 ia32-libs : <sup>421</sup> 422 #if ARCHITECTURES amd64 ia32 - libs

# endif

1–architectures i386 –architectures amd64 memtest86+ : <sup>423</sup>

# if ARCHITECTURES i386 amd64 memtest86 + # endif

–archive-areas contrib non-free vrms : <sup>425</sup>

```
# if ARCHIVE_AREAS contrib non - free
vrms
# endif
```
427

426

428

config/package-lists .list.chroot\_live .list.chroot\_install Live .list.chroot\_live <sup>429</sup> () .list.chroot\_install Live –debian-installer live Live

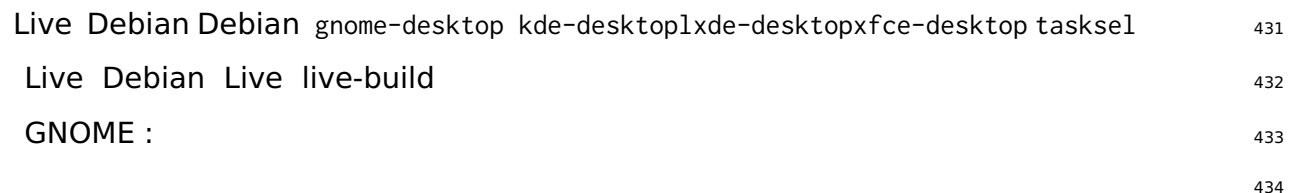

```
$ lb config
$ echo " task - gnome - desktop task - laptop " >> config / package - lists / my . list . chroot
$ echo " task - german task - german - desktop task - german - gnome - desktop " >> config / package - lists /←-
     my . list . chroot
```
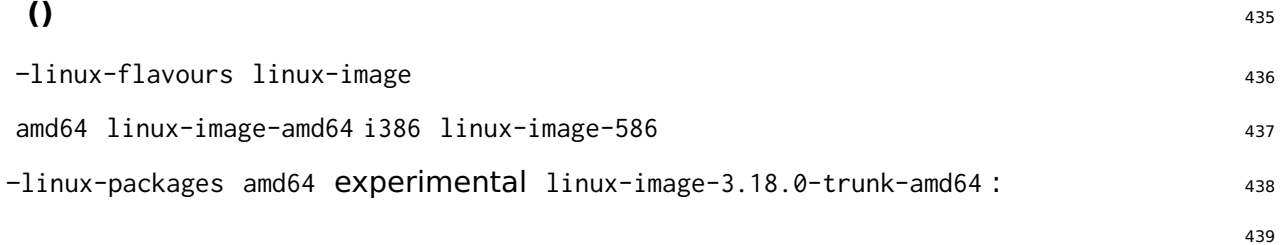

```
$ lb config -- linux - packages linux - image -3.18.0 - trunk
$ echo " deb http :// ftp . debian . org / debian / experimental main " > config / archives / experimental←-
    . list . chroot
```
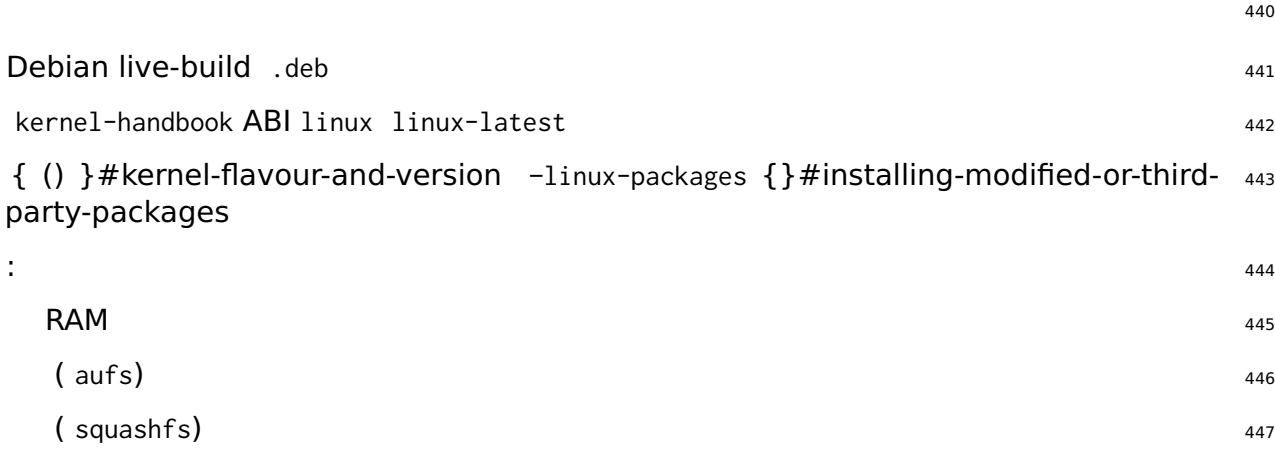

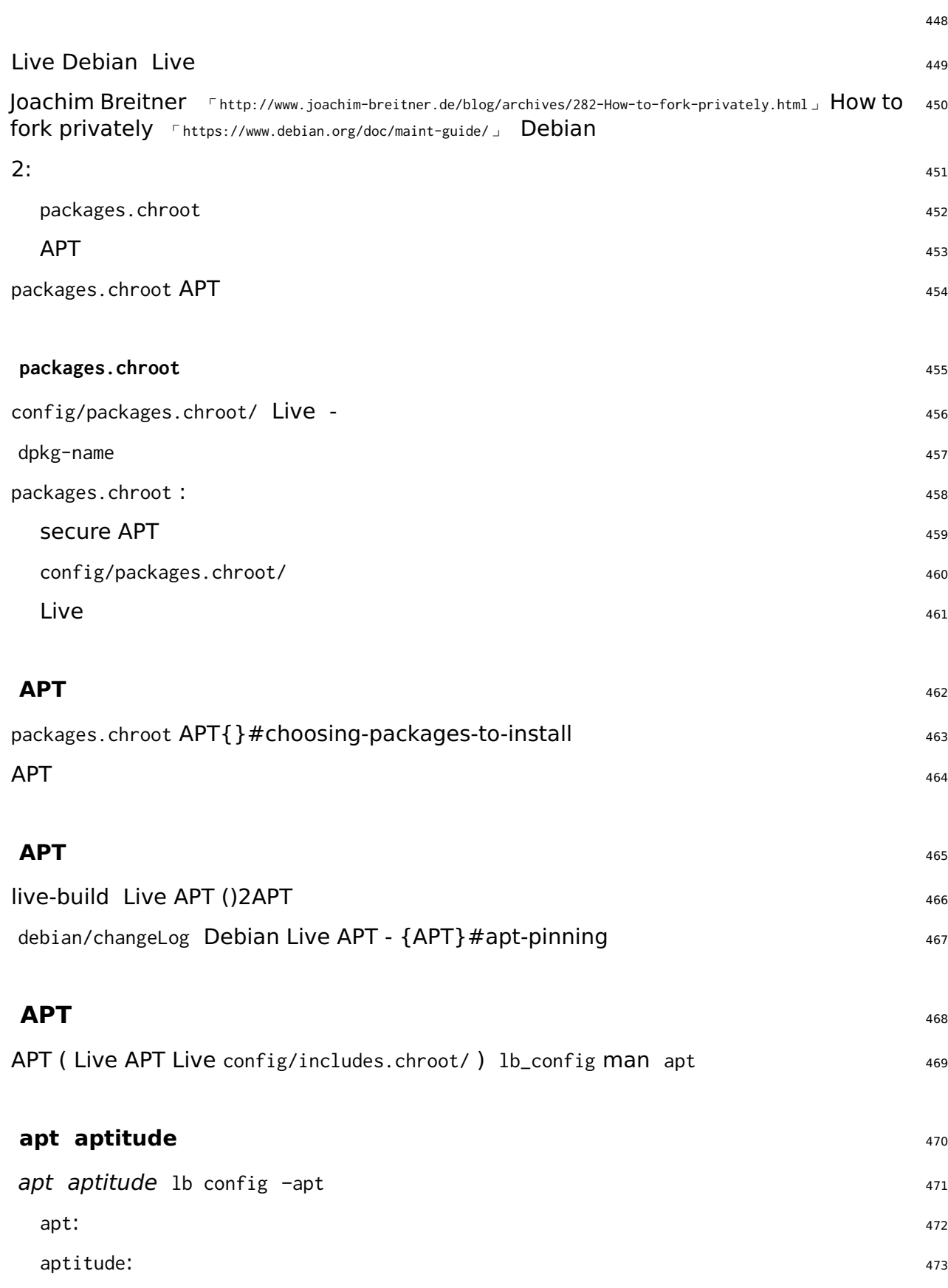

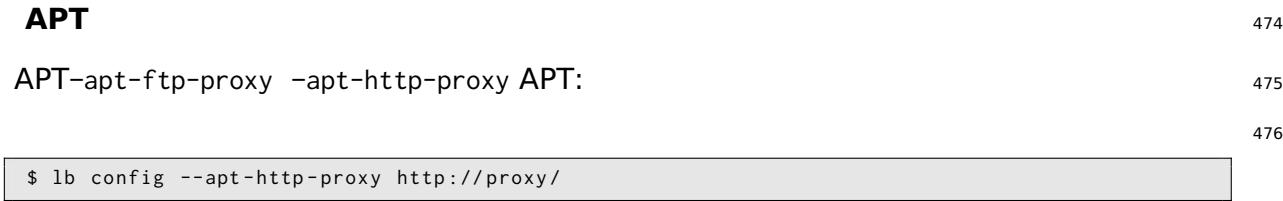

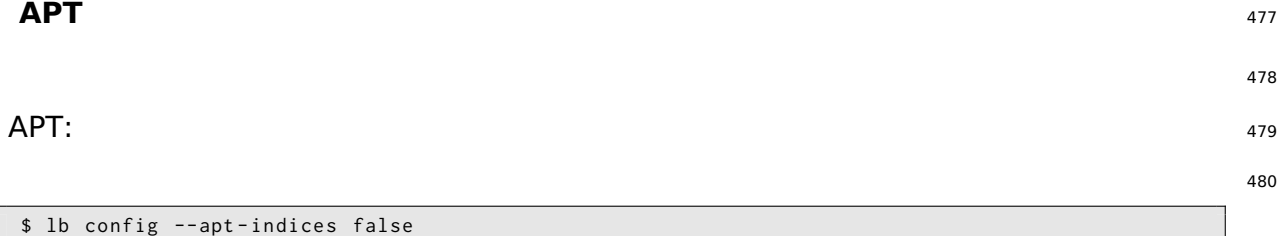

/etc/apt/sources.list /var/lib/apt Live APTapt-cache search apt-get install apt-get 481 update

#### $\mathsf{APT}\colon$  482

\$ lb config -- apt - recommends false

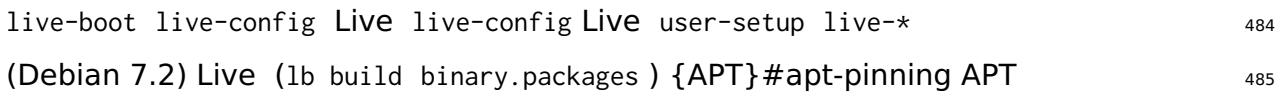

#### **apt aptitude** 486

APT 1b config-apt-options -aptitude-options APT apt aptitude man snapshot.debian.org 487 Acquire::Check-Valid-Until=false APT Release –yes :

488 \$ lb config -- apt - options " - - yes - oAcquire :: Check - Valid - Until = false " man Live 489 apt.conf APT config/apt/apt.conf apt-\* 490  $\mathsf{APT}$   $\blacksquare$ apt\_preferences(5) man APT config/archives/\*.prefconfig/archives/\*.pref.chrootconfig/apt/prefere

config/includes.chroot/etc/apt/preferences

\${testing} Live Live sid APT sid sid Live sid \${testing} : <sup>493</sup>

494

```
Live
```

```
$ echo "deb http://mirror/debian/ sid main" > config/archives/sid.list.chroot
$ cat >> config/archives/sid.pref.chroot << EOF
Package: live-*
Pin: release n=sid
Pin-Priority: 600
Package: *
Pin: release n=sid
Pin-Priority: 1
EOF
```
config/package-lists/desktop.list.chroot task-lxde-desktop LXDE wifi lxde-core lxde- 495 core gksu gksu gnome-keyring gnome-keyring config/apt/preferences :

496

Package: gnome-keyring Pin: version  $*$ Pin-Priority: -1

 $\mathsf{g}$ it and  $\mathsf{q}$ it and  $\mathsf{q}$ it and  $\mathsf{q}$ 

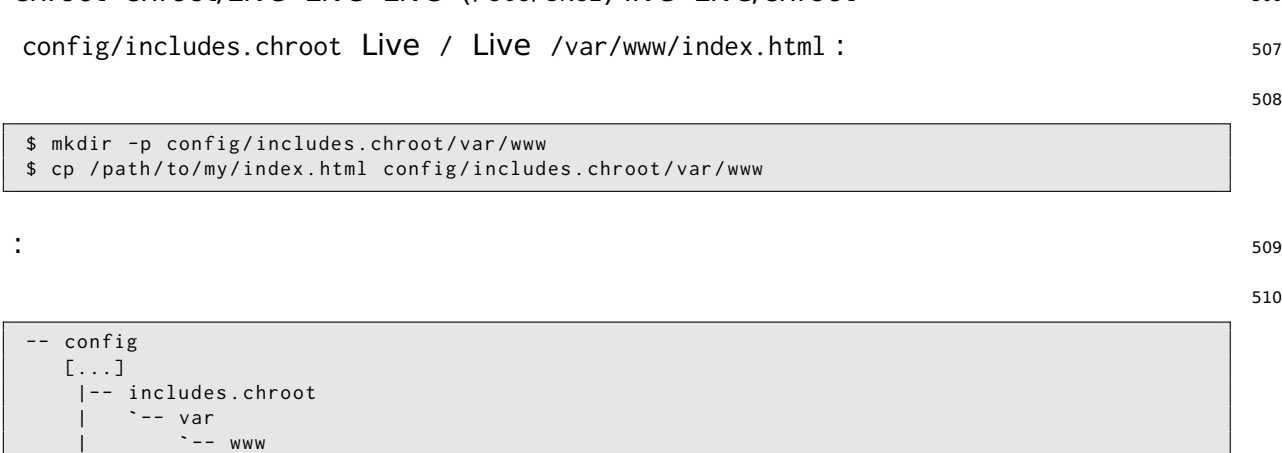

| **`** -- www | `-- index . html [...]

## $\mathsf{chroot}$  511

Live chroot /video\_demo.\* Live HTML config/includes.binary/: 513

\$ cp ~/ video\_demo .\* config / includes . binary /

 $\mathsf{Live}$  515

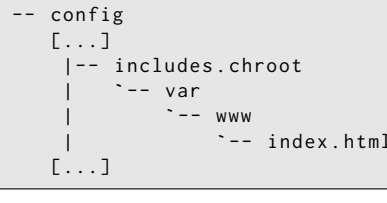

**Live/chroot** 505

**Live**

Live Live preseed debconf 499

**Includes** 500

Live Live () live-build 2:  $501$ 

chroot : chroot/Live {Live/chroot } #live-chroot-local-includes  $502$ 

: {}#binary-local-includes 503

 $Live\{\}$ #terms  $504$ 

# chroot chroot/Live Live Live (/etc/skel) live Live/chroot

 $www/index.html:$  507

# oot/var/www

 $\mathsf{chroot}$  517

508

498

510

512

514

### **Live/chroot** 518

chroot .hook.chroot config/hooks/ chroot chroot chroot /usr/share/doc/live-build/examples/hooks <sup>519</sup> chroot

520

man live-config /lib/live/config/ live-config config/includes.chroot/lib/live/config/ <sup>521</sup> chroot {}#installing-modified-or-third-party-packages

522

.hook.binary config/hooks/ binary\_checksums chroot! /usr/share/doc/live-build/examples/hooks

### **Debconf preseed** 524

config/preseed/ (.chroot .binary) .cfg debconf preseed live-build debconf-set-selections

debconf debconf debconf(7) 526

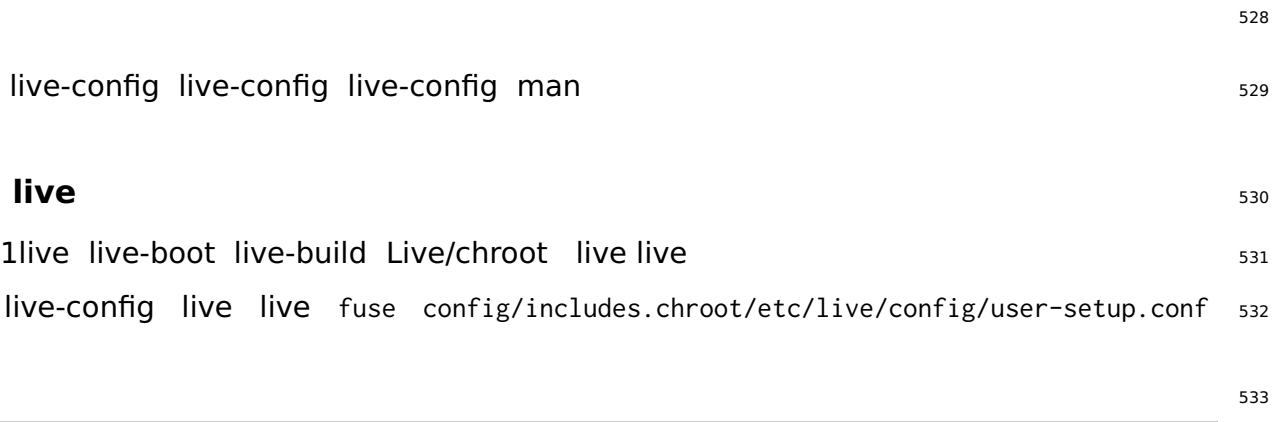

LIVE\_USER\_DEFAULT\_GROUPS =" audio cdrom dip floppy video plugdev netdev powerdev scanner *←* bluetooth fuse "

live-config.user-default-groups=audio,cdrom,dip,floppy,video,plugdev,netdev,powerdev,sanner,blu

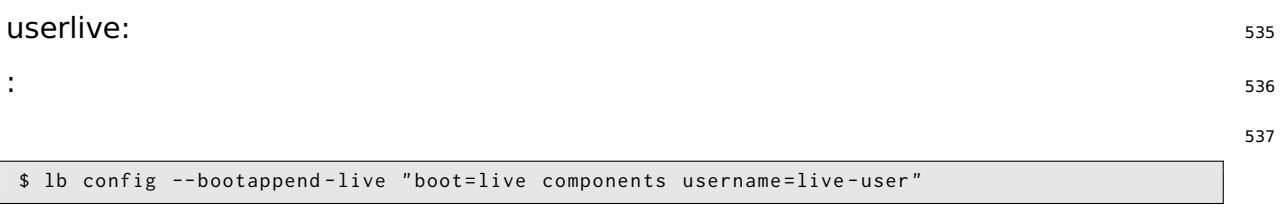

1{}#boot-time-hooks /usr/share/doc/live-config/examples/hooks passwd (2000-passwd) config/includes.chroot/lib/live/config/

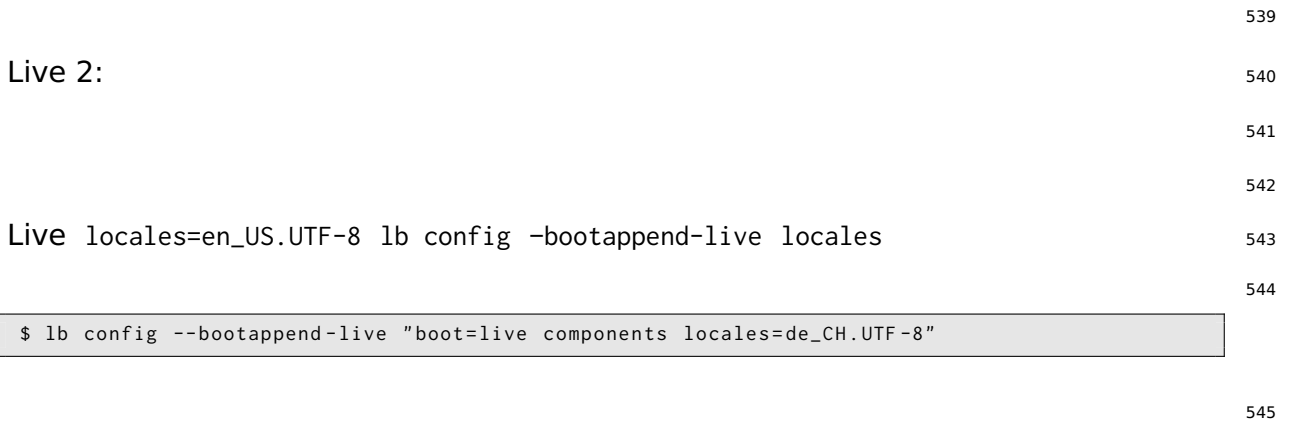

#### $\langle$   $\rangle$   $\langle$   $\rangle$   $\langle$   $\rangle$

X live-config console-setup -bootappend-live keyboard-layoutskeyboard-variantskeyboard=optionskeyl /usr/share/X11/xkb/rules/base.lst :

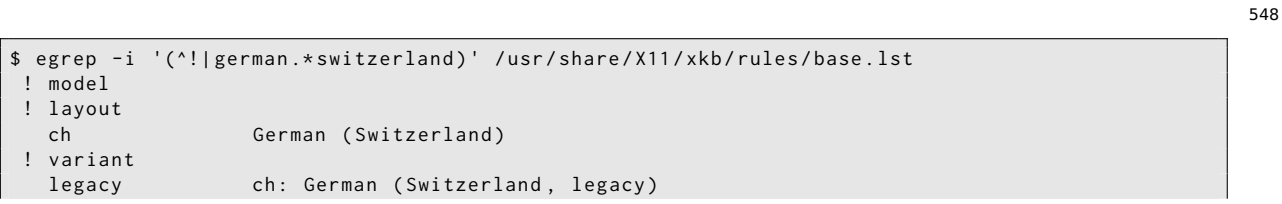

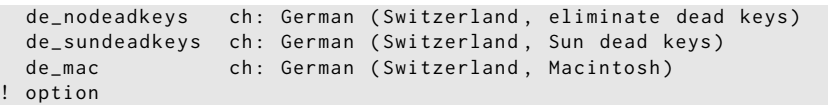

 $\mathsf{X:}\hspace{-.1cm}$  550

"

549

551

\$ lb config -- bootappend - live " boot = live components locales = de\_CH . UTF -8 keyboard - layouts = ch*←-*

#### TypeMatrix EZ-Reach 2030 USB (Bepo) Dvorak : 552

553

```
$ lb config -- bootappend - live \
    " boot = live components locales = fr_FR . UTF -8 keyboard - layouts = fr keyboard - variants = bepo ←-
         keyboard - model = tm2030usb "
```

```
1 keyboard-model keyboard-* XKBMODEL XKBLAYOUTXKBVARIANTXKBOPTIONS keyboard(5) man 554
keyboard-variants 1 keyboard-layouts (setxkbmap(1) -variant ) QWERTY Dvorak2:
```

```
555
```
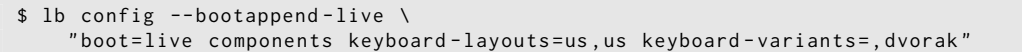

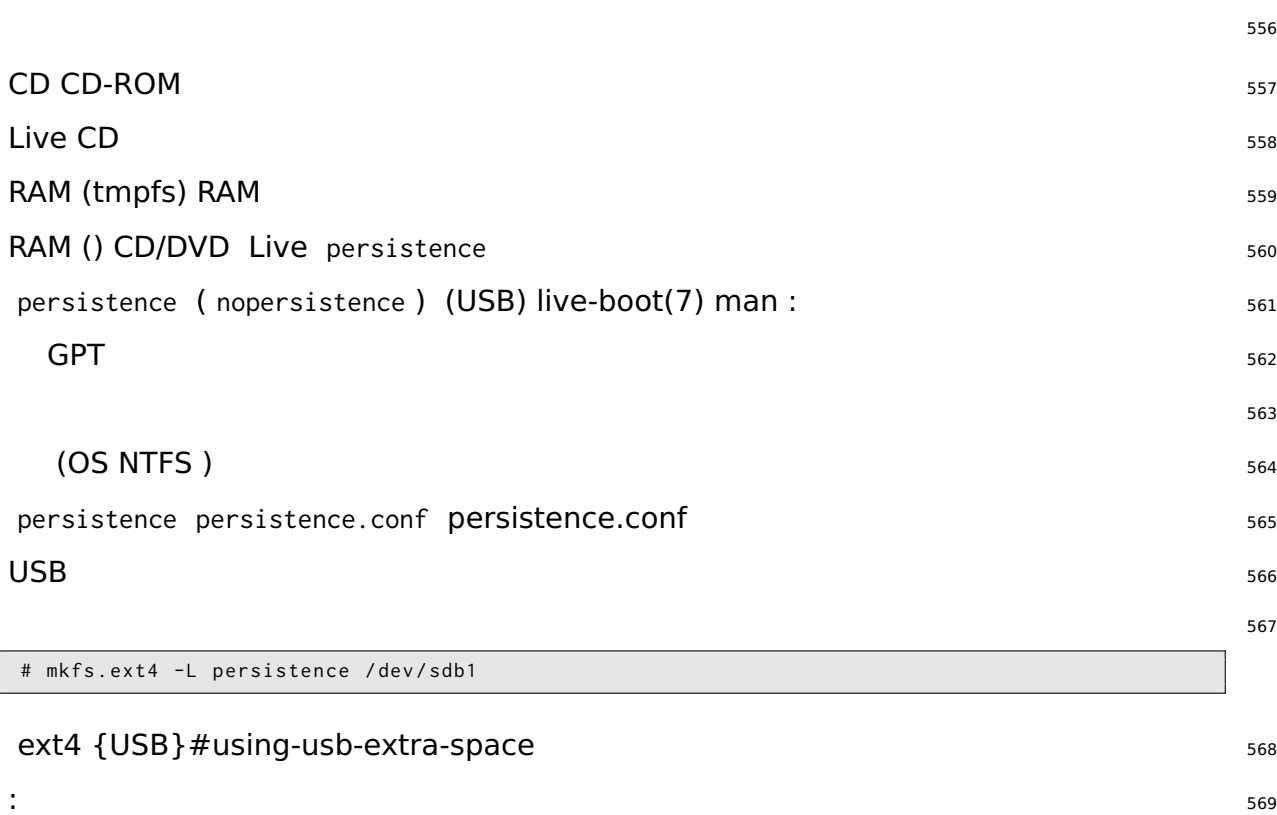

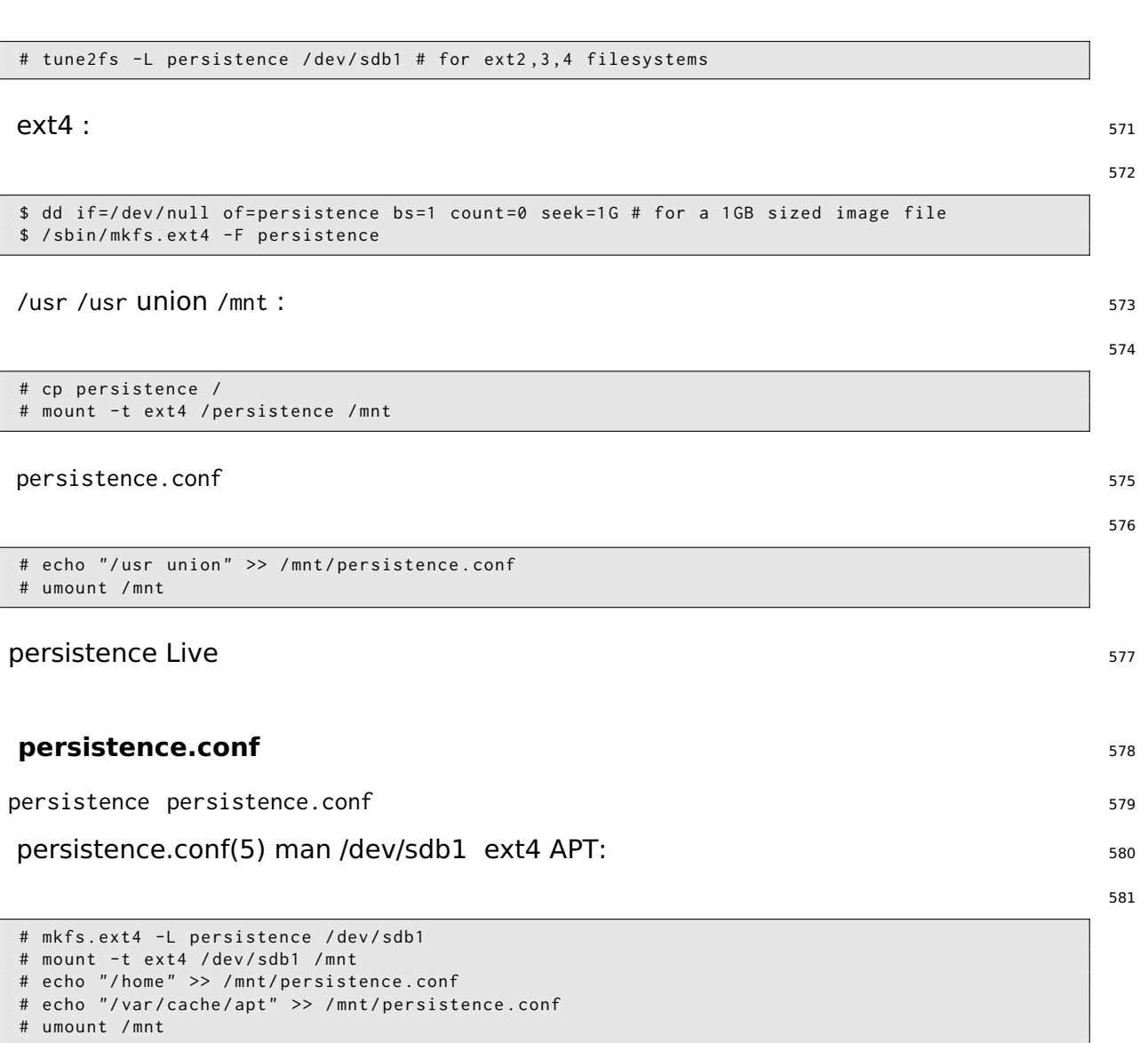

/home /var/cache/apt persistence.conf . and .. /lib /lib/live ()/ persistence.conf <sup>582</sup> / union

583  $1$  584 ( persistence.conf ) 12() persistence.conf persistence.conf(5) man (: ) 585 : /home /root persistence 2 persistence.conf 1 # echo "/home" > persistence.conf12 586 # echo "/root" > persistence.conf persistence private work persistence persistence-label private persistence persistence-label=private persistence persistence-label=work private work persistence.conf live-boot man 588

# echo "/ union " > / mnt / persistence . conf

\$ lb config

"

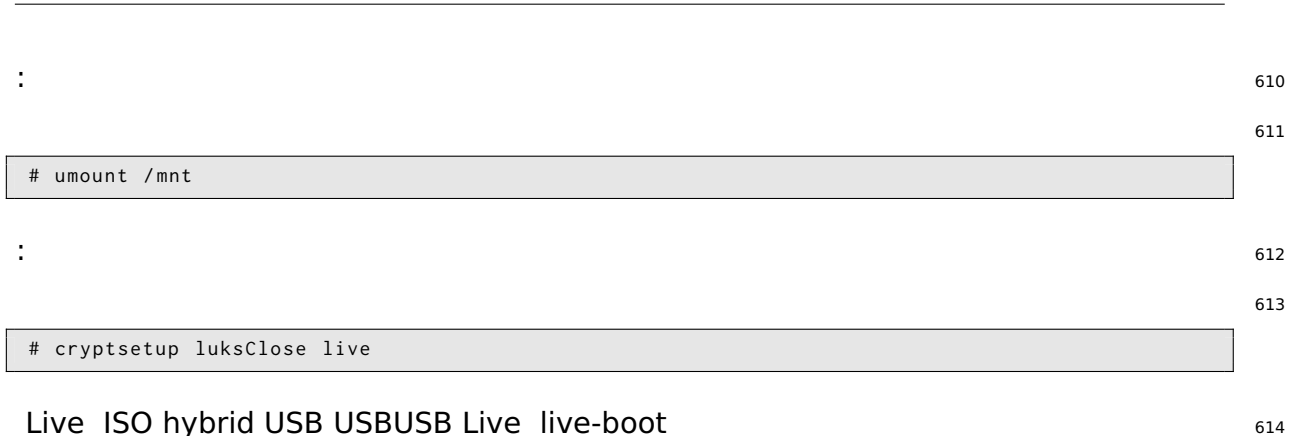

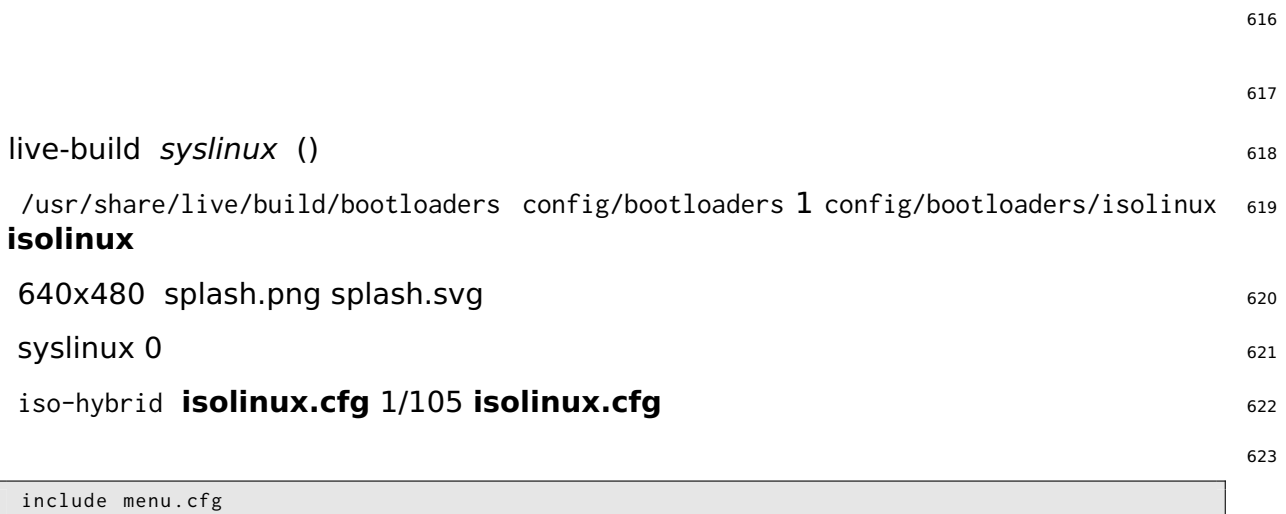

# **ISO** 624

prompt 0 timeout 50

default vesamenu . c32

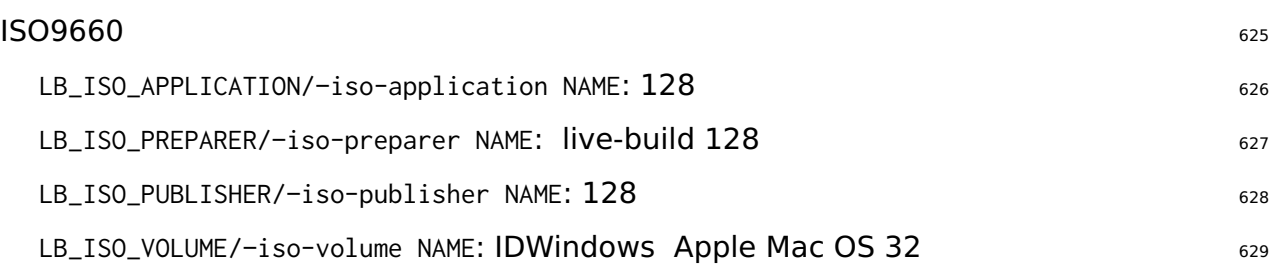

# **Debian**

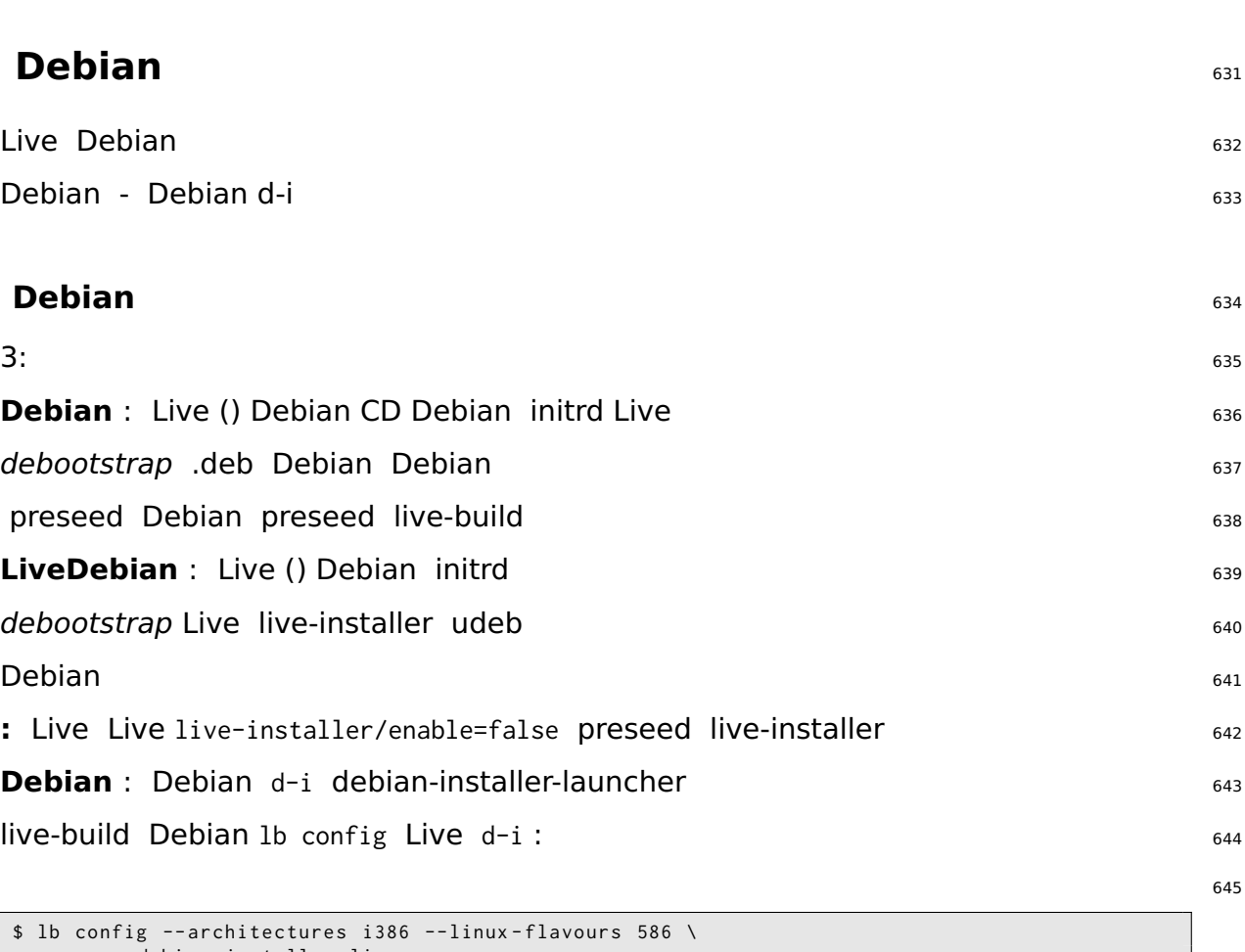

-- debian - installer live \$ echo debian - installer - launcher >> config / package - lists / my . list . chroot

## **preseed Debian** 646

「https://www.debian.org/releases/stable/i386/apb.html」 Debian Bpreseed live-build preseed.cfg 647 config/includes.installer/ en\_US preseed :

\$ echo "d-i debian-installer/locale string en\_US" \ >> config / includes . installer / preseed . cfg

## **Debian** <sup>649</sup>

d-i udeb config/packages.binary/ {Live/chroot }#live-chroot-local-includes config/inclades.instal initrd

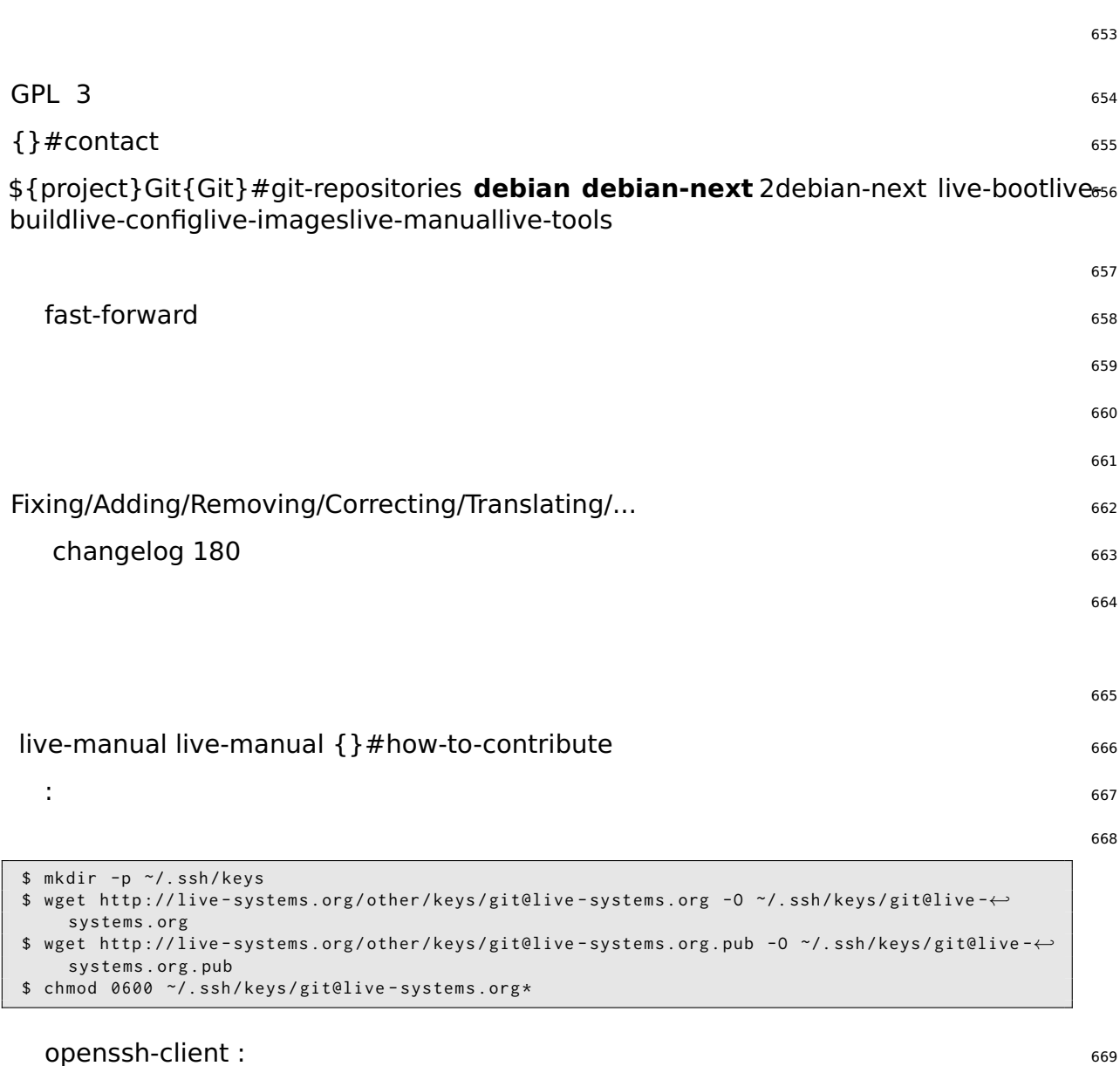

\$ cat >> ~/. ssh / config << EOF Host live - systems . org Hostname live - systems . org User git IdentitiesOnly yes IdentityFile ~/. ssh / keys / git@live - systems . org EOF

ssh live-manual : 671

```
$ git clone git@live - systems . org :/ live - manual . git
$ cd live - manual && git checkout debian - next
```
 $Git:$ 

672

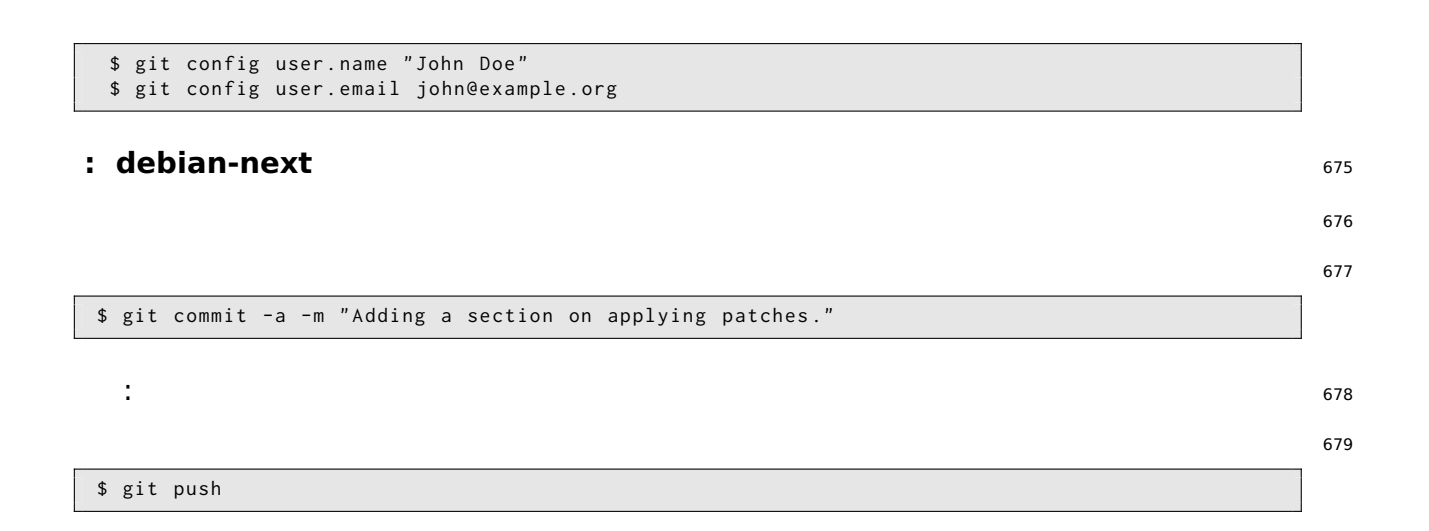

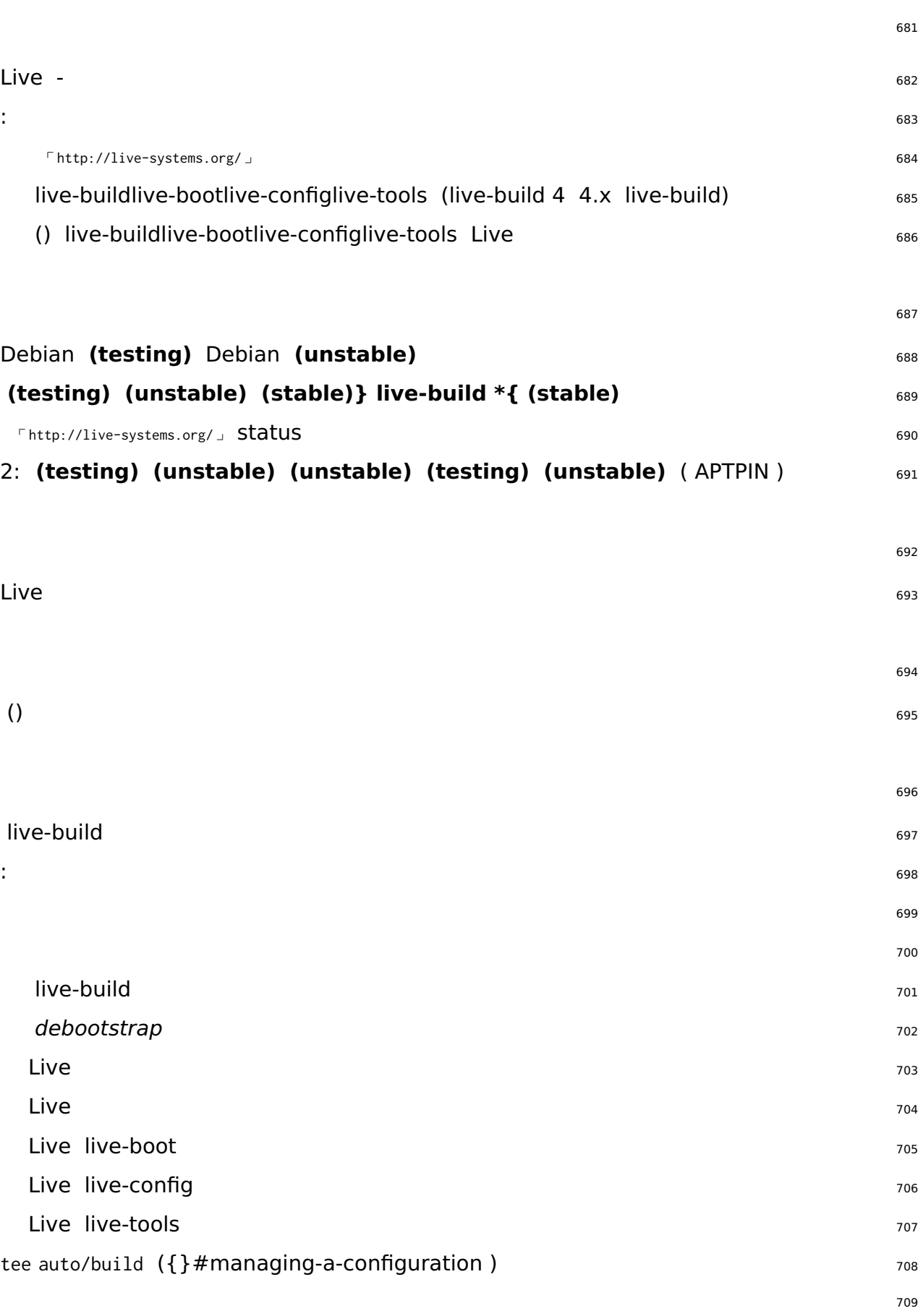

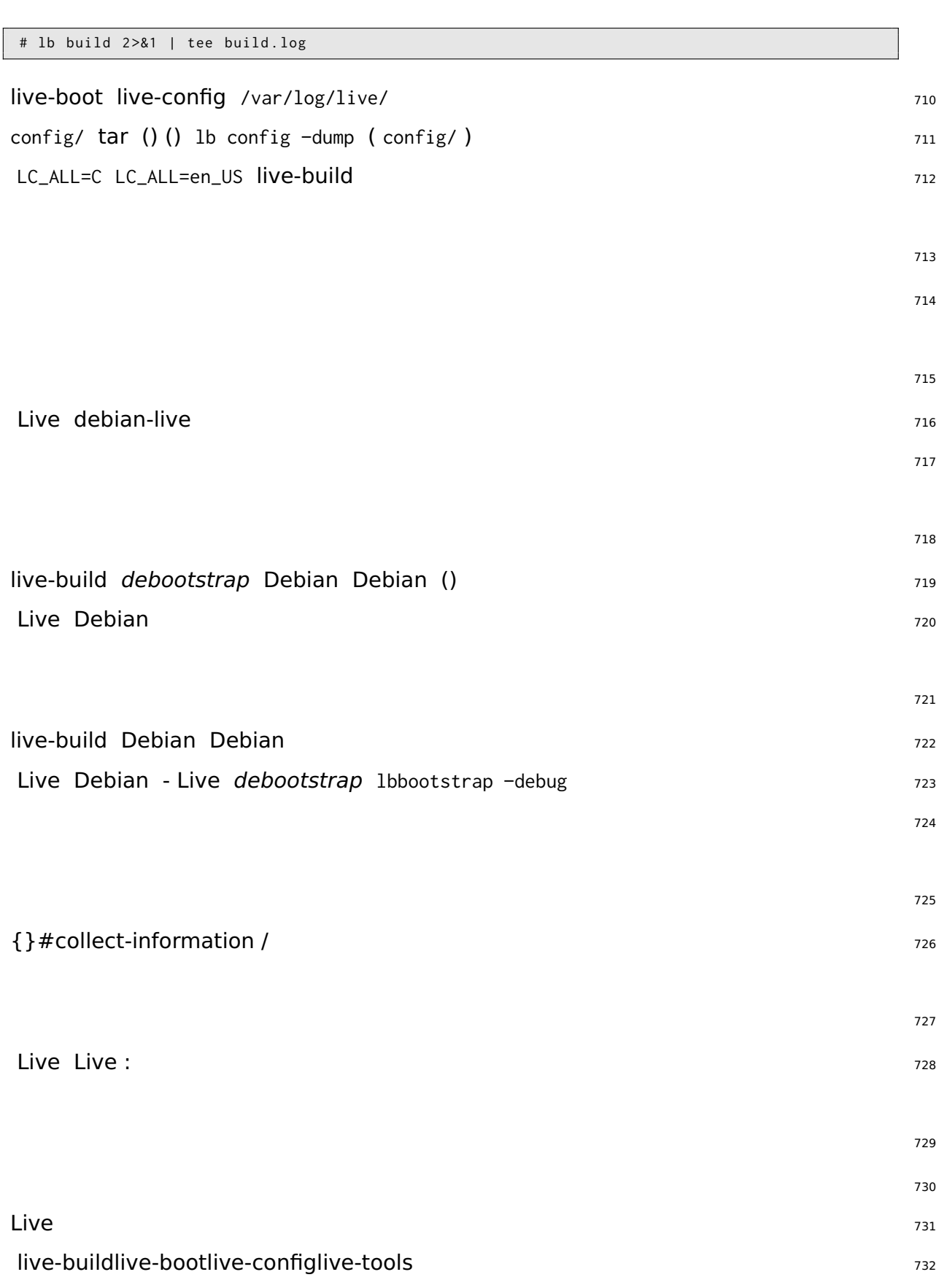

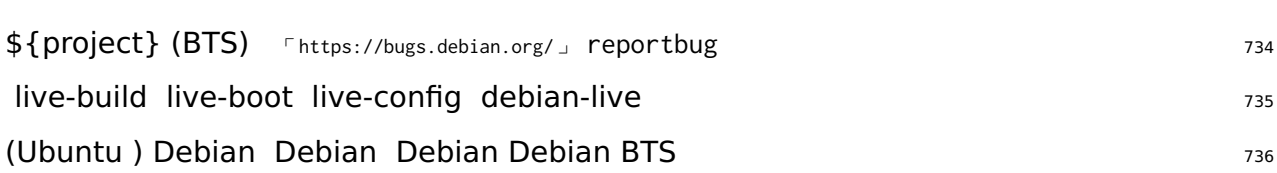

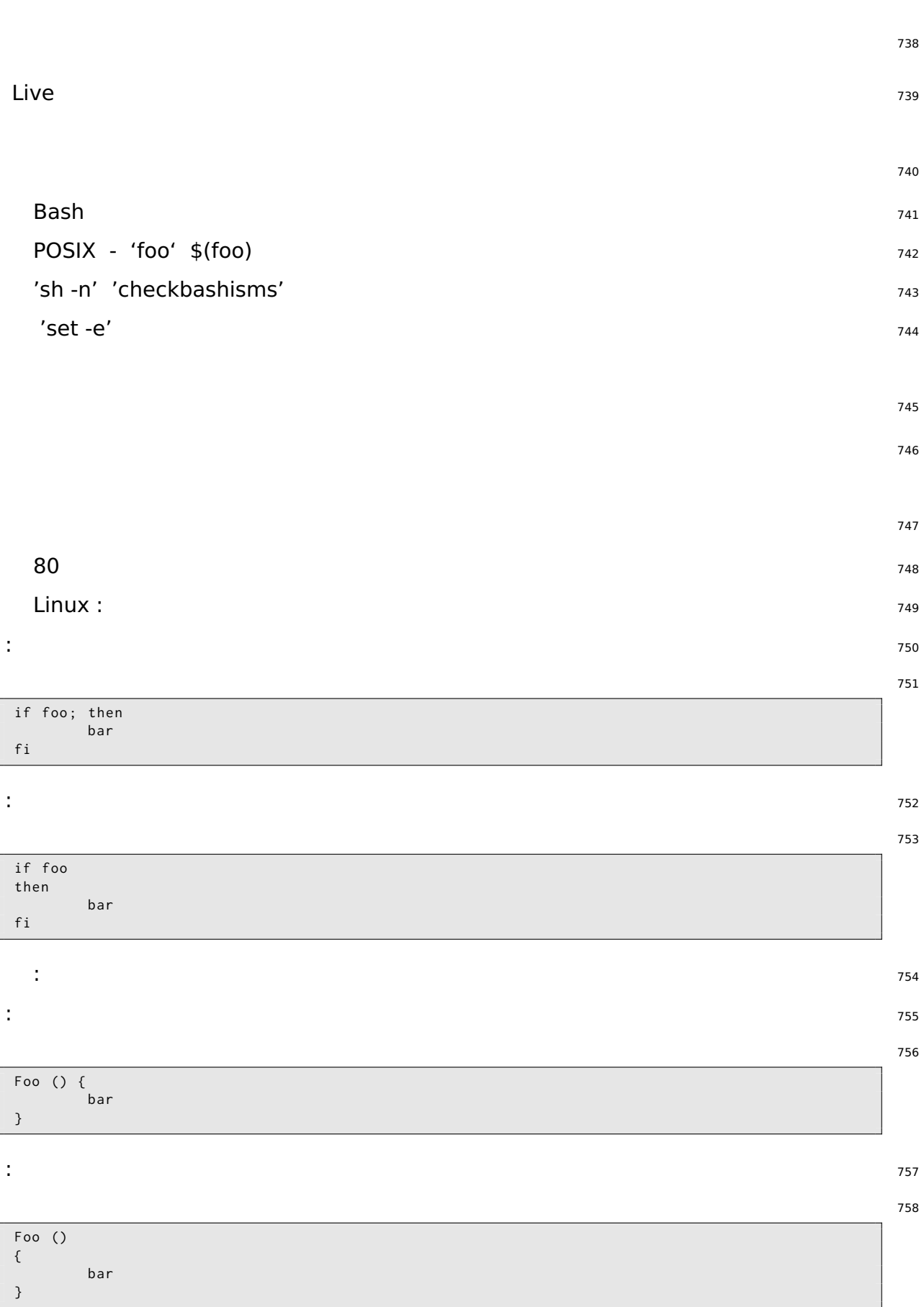
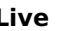

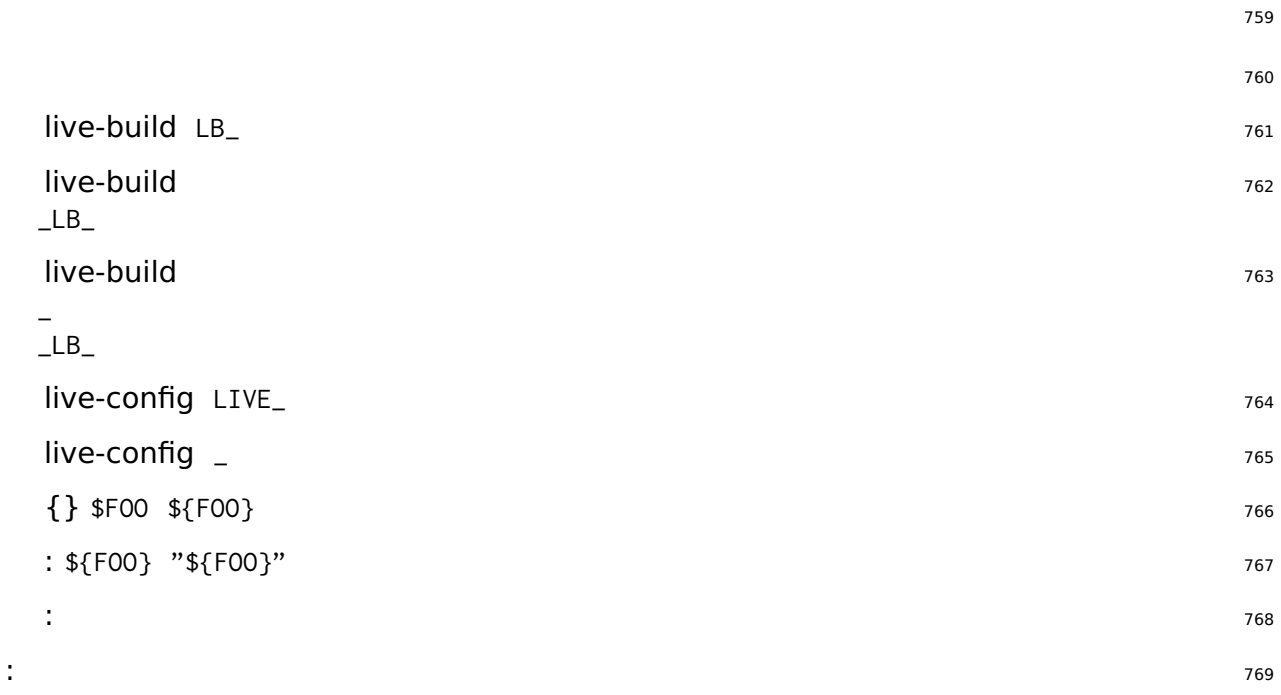

# FOO = bar

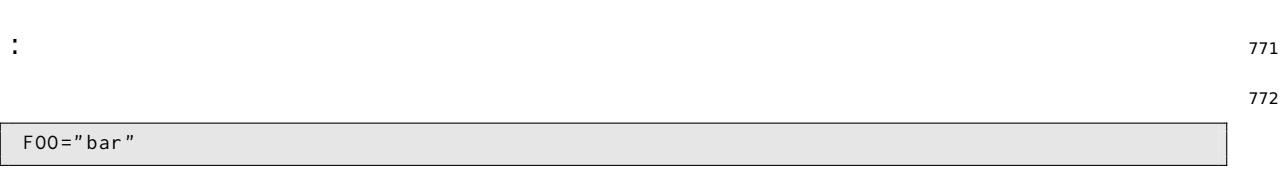

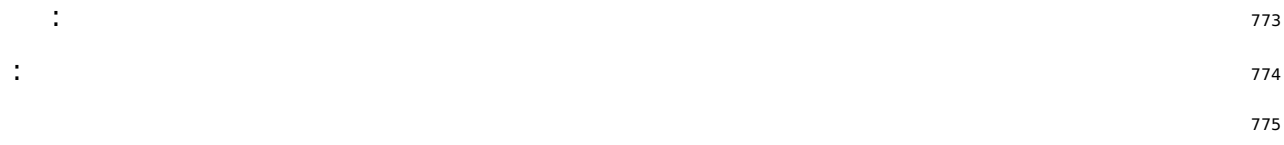

### if [ -f " \$ { FOO }"/ foo /" \$ { BAR }"/ bar ] then foobar fi

: <sup>776</sup>

777 if [ -f " \$ { FOO }/ foo / \$ { BAR }/ bar " ] then foobar fi

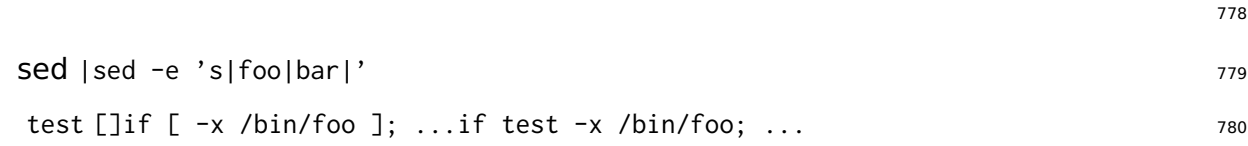

 $\mathsf{git}$ 

SiSU

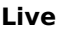

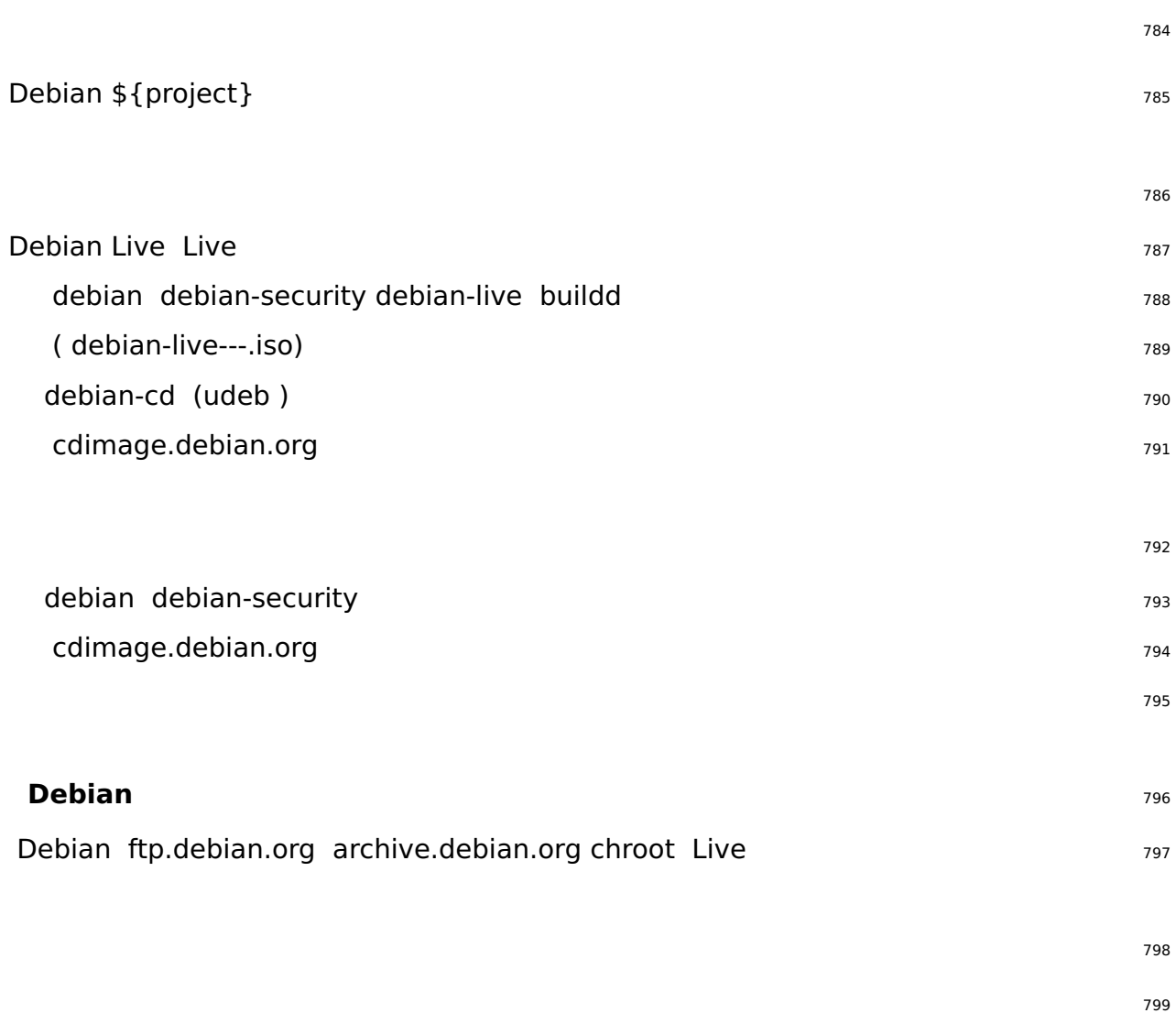

```
$ sed \setminus-e 's | @MAJOR@ |9.0| g' \
    -e 's | @MINOR@ |9.0.1| g' \
     -e 's | @CODENAME@ | stretch |g' \
     -e 's | @ANNOUNCE@ |2017/ msgXXXXX . html |g'
```
800

```
Updated Live @MAJOR@: @MINOR@ released
 The Live Systems Project is pleased to announce the @MINOR@ update of the
Live images for the stable distribution Debian @MAJOR@ (codename "@CODENAME@").
The images are available for download at:
   < http :// live - systems . org / cdimage / release / current / >
and later at :
   < http :// cdimage . debian . org / cdimage / release / current - live / >
This update includes the changes of the Debian @MINOR@ release :
```
**Live**

```
< https :// lists . debian . org / debian - announce / @ANNOUNCE@ >
Additionally it includes the following Live - specific changes :
 * [ LIVE ]
 * [ LIVE ]
 * []
About Live Systems
------------------
The Live Systems Project produces the tools used to build official
live systems and the official live images themselves for Debian .
About Debian
  ------------
The Debian Project is an association of Free Software developers who
volunteer their time and effort in order to produce the completely free
operating system Debian .
Contact Information
-------------------
For further information, please visit the Live Systems web pages at
< http :// live - systems . org / > , or contact the Live Systems team at
< debian - live@lists . debian . org >.
```
# Git

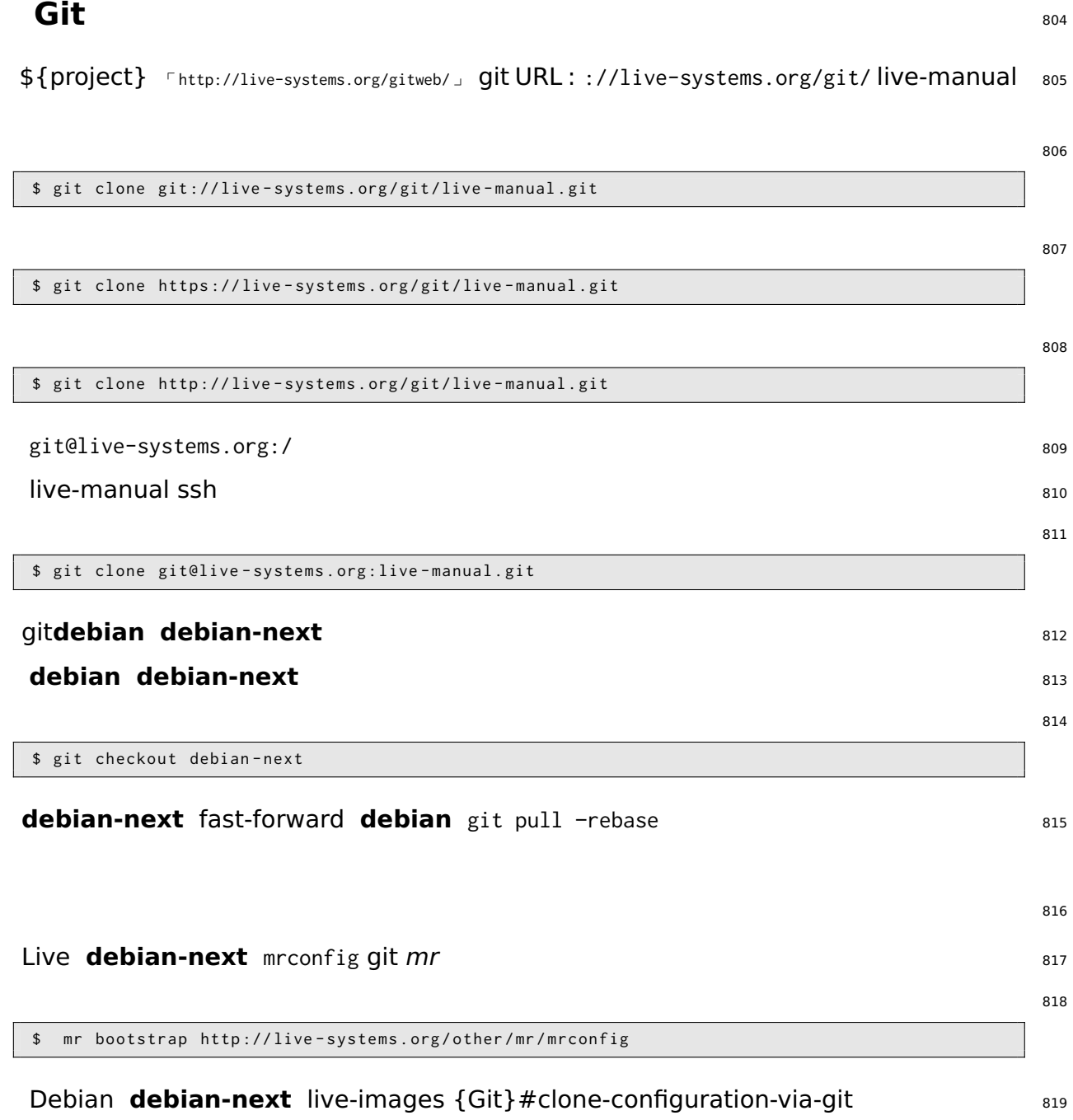

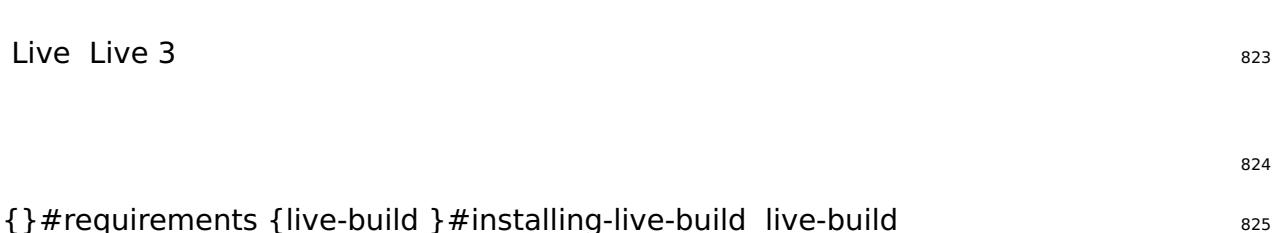

{}#distribution-mirrors-build-time lb config /etc/live/build.conf LB\_MIRROR\_\* : <sup>826</sup>

827

824

822

LB\_MIRROR\_BOOTSTRAP =" http :// mirror / debian /" LB\_MIRROR\_CHROOT\_SECURITY =" http :// mirror / debian - security /" LB\_MIRROR\_CHROOT\_BACKPORTS =" http :// mirror / debian - backports /"

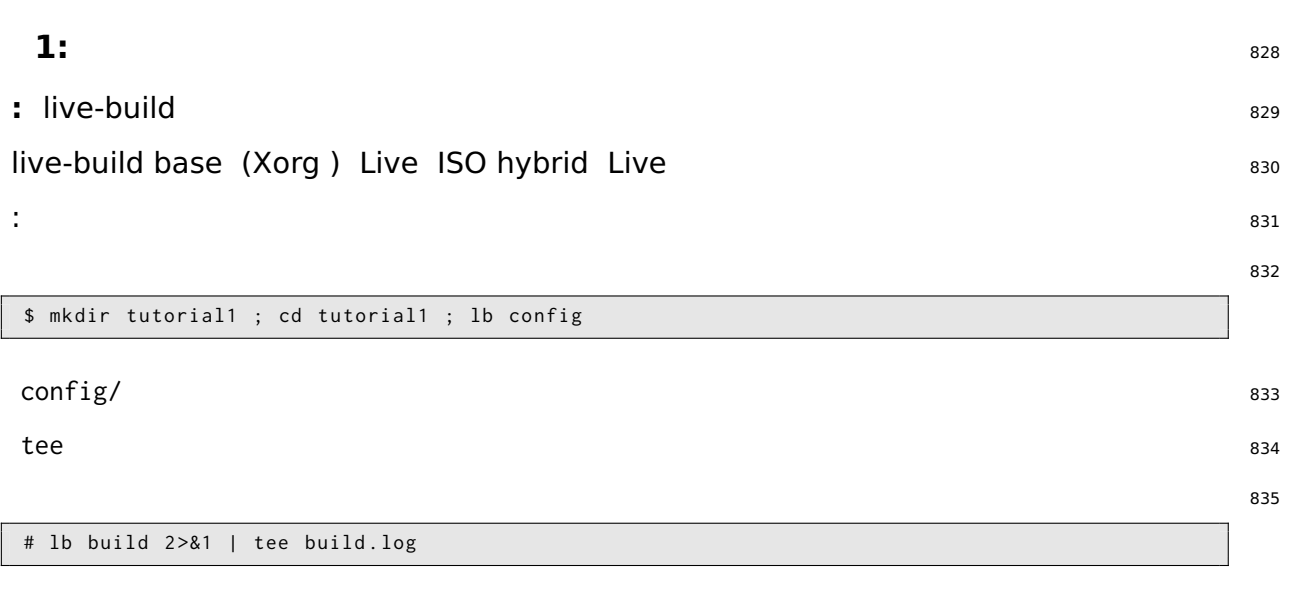

live-image-i386.hybrid.iso ISO hybrid Qemu ISO VirtualBox ISO {ISO}#burning- <sup>836</sup> iso-image USB ISO hybrid USB

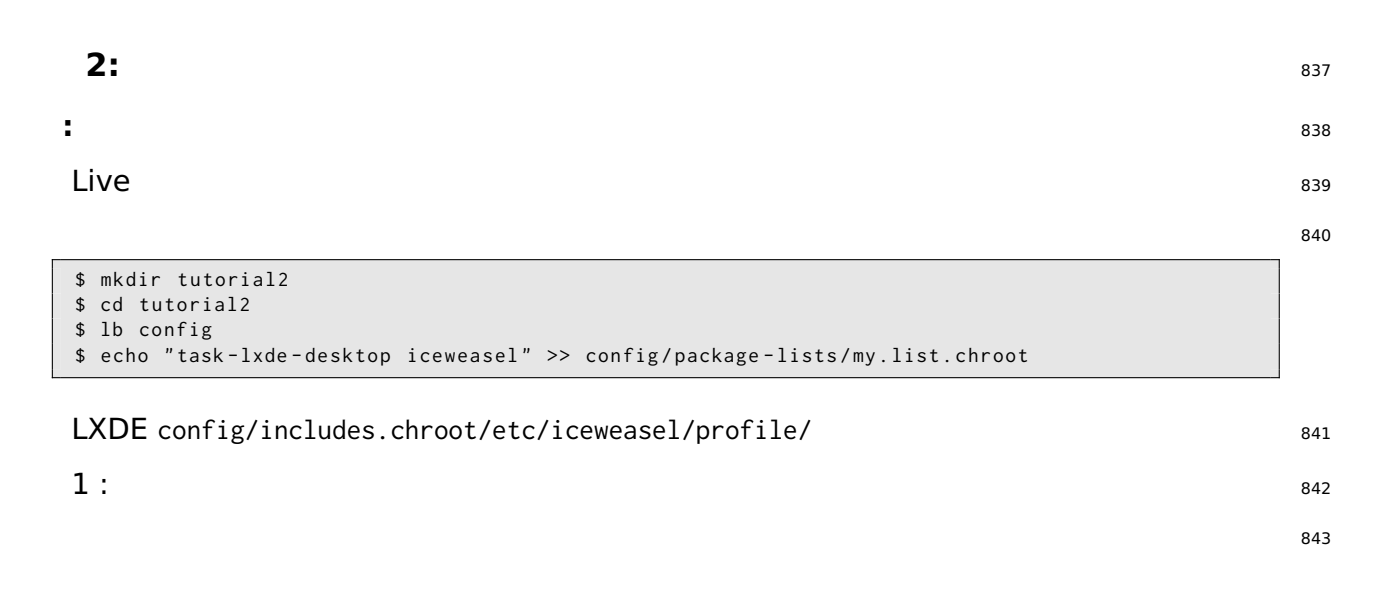

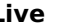

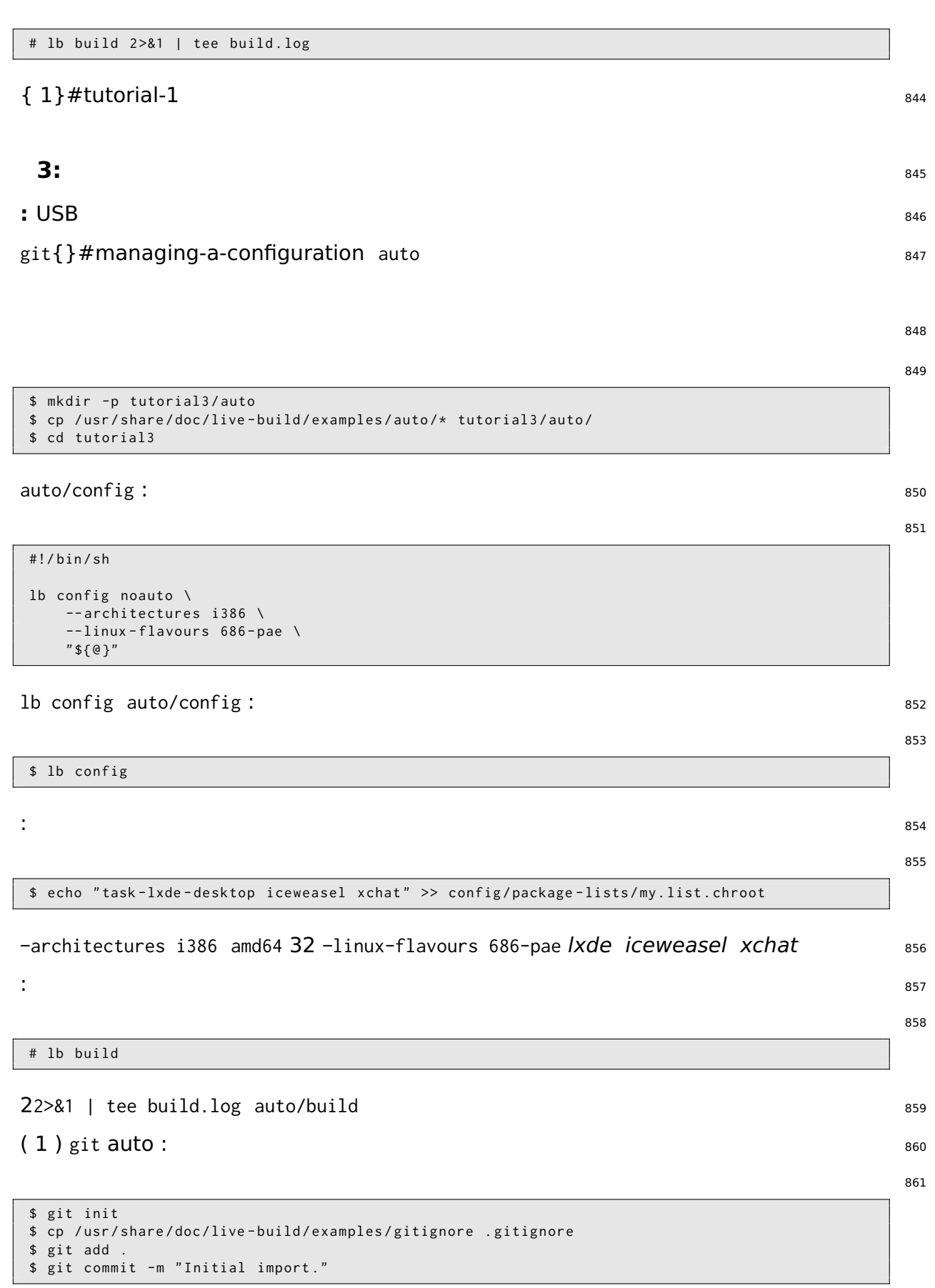

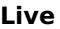

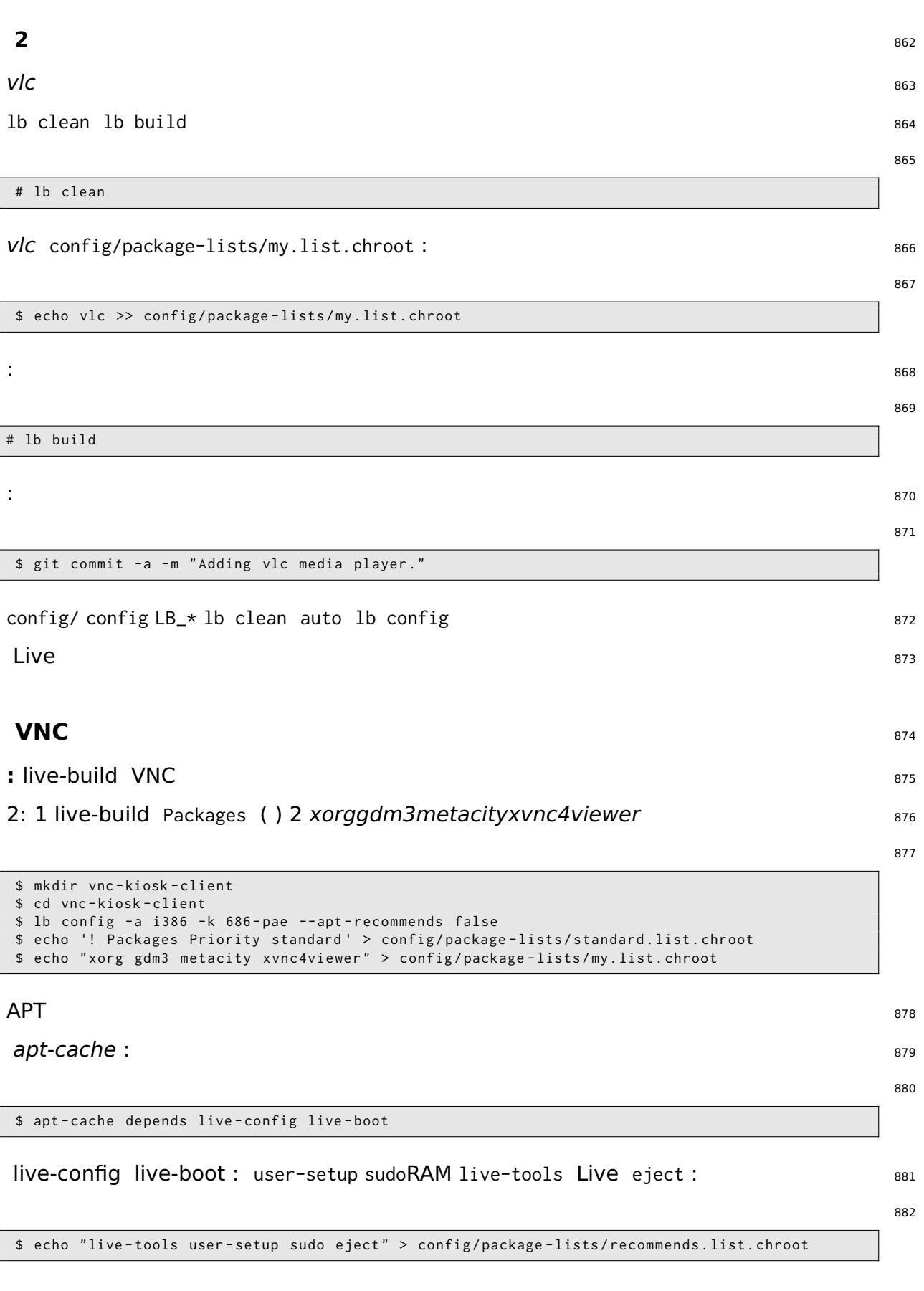

Live

/etc/skel config/includes.chroot .xsession metacity xvncviewer 192.168.1.2 5901 883

```
$ mkdir -p config/includes.chroot/etc/skel
$ cat > config/includes.chroot/etc/skel/.xsession << EOF
#!/bin/sh
/usr/bin/metacity &
/usr/bin/xvncviewer 192.168.1.2:1
exit
EOF
```
885

884

886

887

888

# 889

890

892 893

894 895

896

# 891

\$ lb config --apt-indices false --apt-recommends false --debootstrap-options "--variant= $\leftrightarrow$  minbase" --firmware-chroot false --memtest none

# -apt-recommends false 2{APT}#tweaking-apt-to-save-space

\$ echo "user-setup sudo" > config/package-lists/recommends.list.chroot

ċ

÷

# lb build

**128MB USB** 

: 128MB USB

# lb build 2>&1 | tee build.log

# 110MB { 1} #tutorial-1 192MB

128MB localepurge -debootstrap-options

-apt-indices false APT Live apt apt-get update -apt-recommends false-debootstrap-optionso "-variant=minbase" -firmware-chroot false -memtest none

: /usr/share/doc/live-build/examples/hooks stripped.hook.chroot 62MB debootstrap 898

## **GNOME** 899 : GNOME 900 i386 iso-hybrid GNOME GNOME Debian 901

live-build grep-dctrl tasksel-data : 902

\$ grep - dctrl - FTest - lang de / usr / share / tasksel / descs / debian - tasks . desc - sTask

: <sup>906</sup>

Task : german

907

903

904 905

\$ grep - dctrl - FEnhances german / usr / share / tasksel / descs / debian - tasks . desc - sTask Task : german - desktop Task : german - kde - desktop

# **de CH.UTF-8 ch** {}#using-metapackages task- : 908

909

```
$ mkdir live - gnome - ch
$ cd live - gnome - ch
$ lb config \
    -a i386 \
    --bootappend-live "boot=live components locales=de_CH.UTF-8 keyboard-layouts=ch" \
    -- debian - installer live
$ echo '! Packages Priority standard ' > config / package - lists / standard . list . chroot
$ echo task - gnome - desktop task - german task - german - desktop >> config / package - lists / desktop .←-
    list . chroot
$ echo debian - installer - launcher >> config / package - lists / installer . list . chroot
```
Live debian-installer-launcher 586 910 910 910 910

# apt-get install dctrl-tools tasksel-data

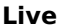

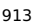

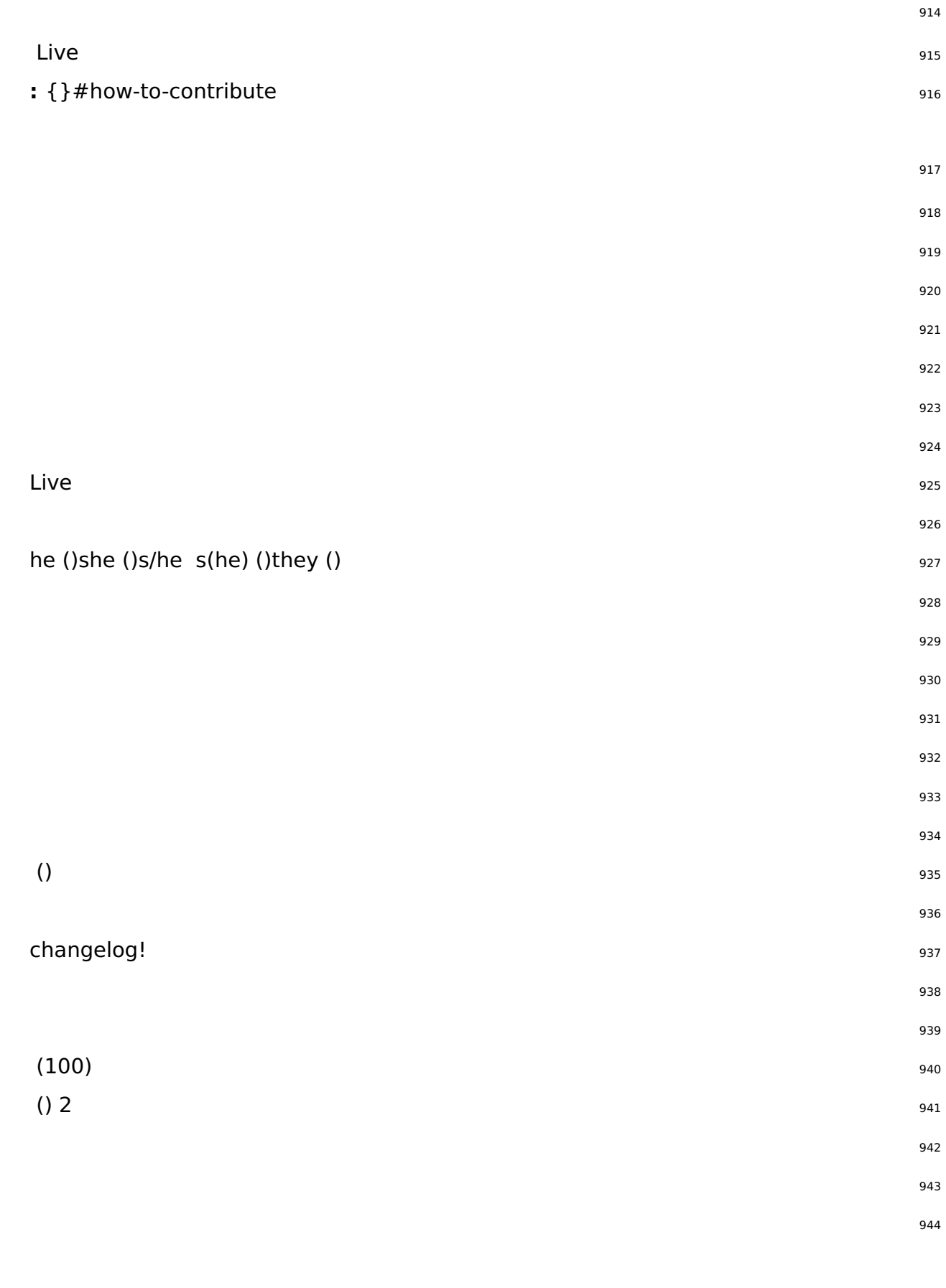

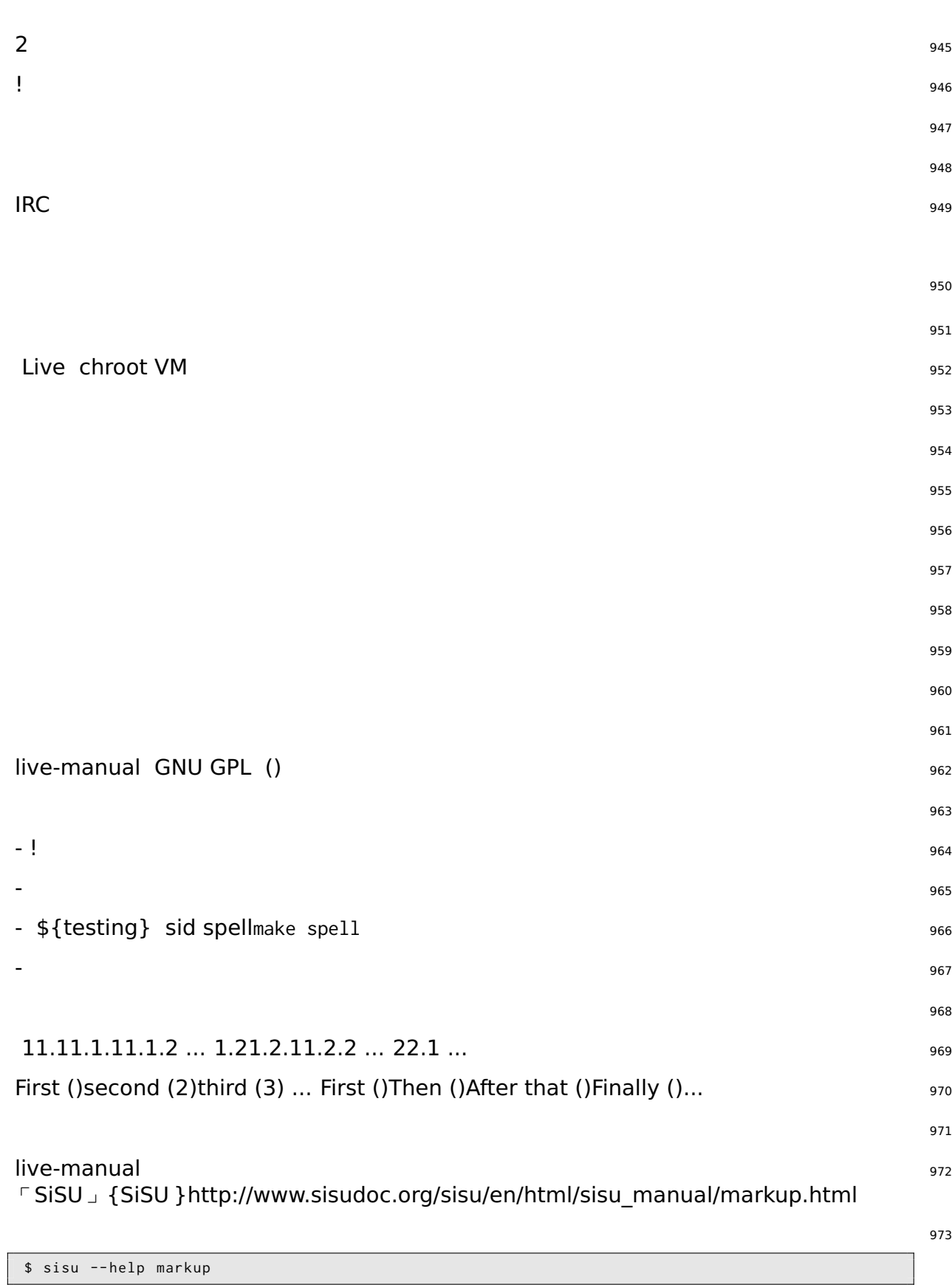

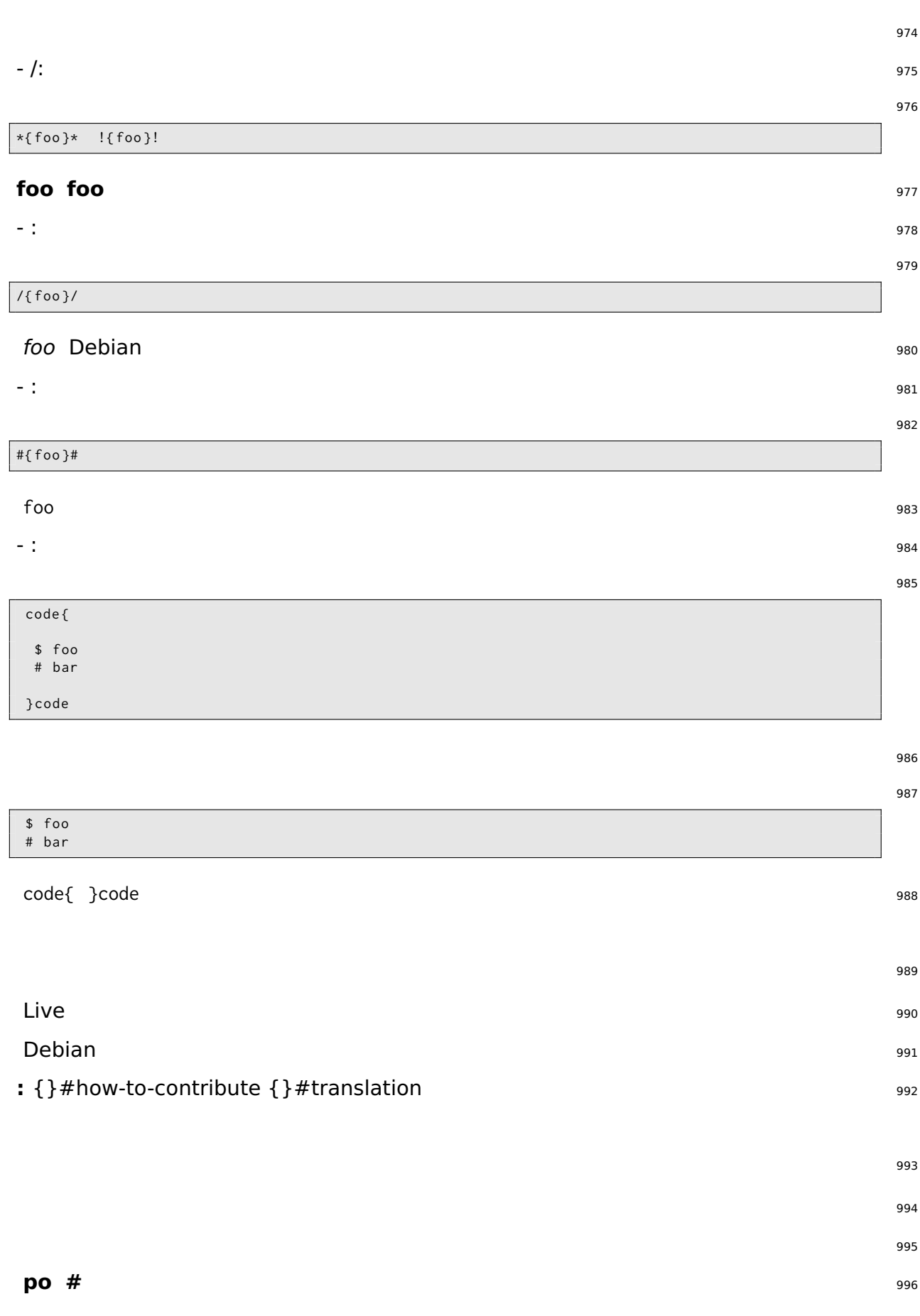

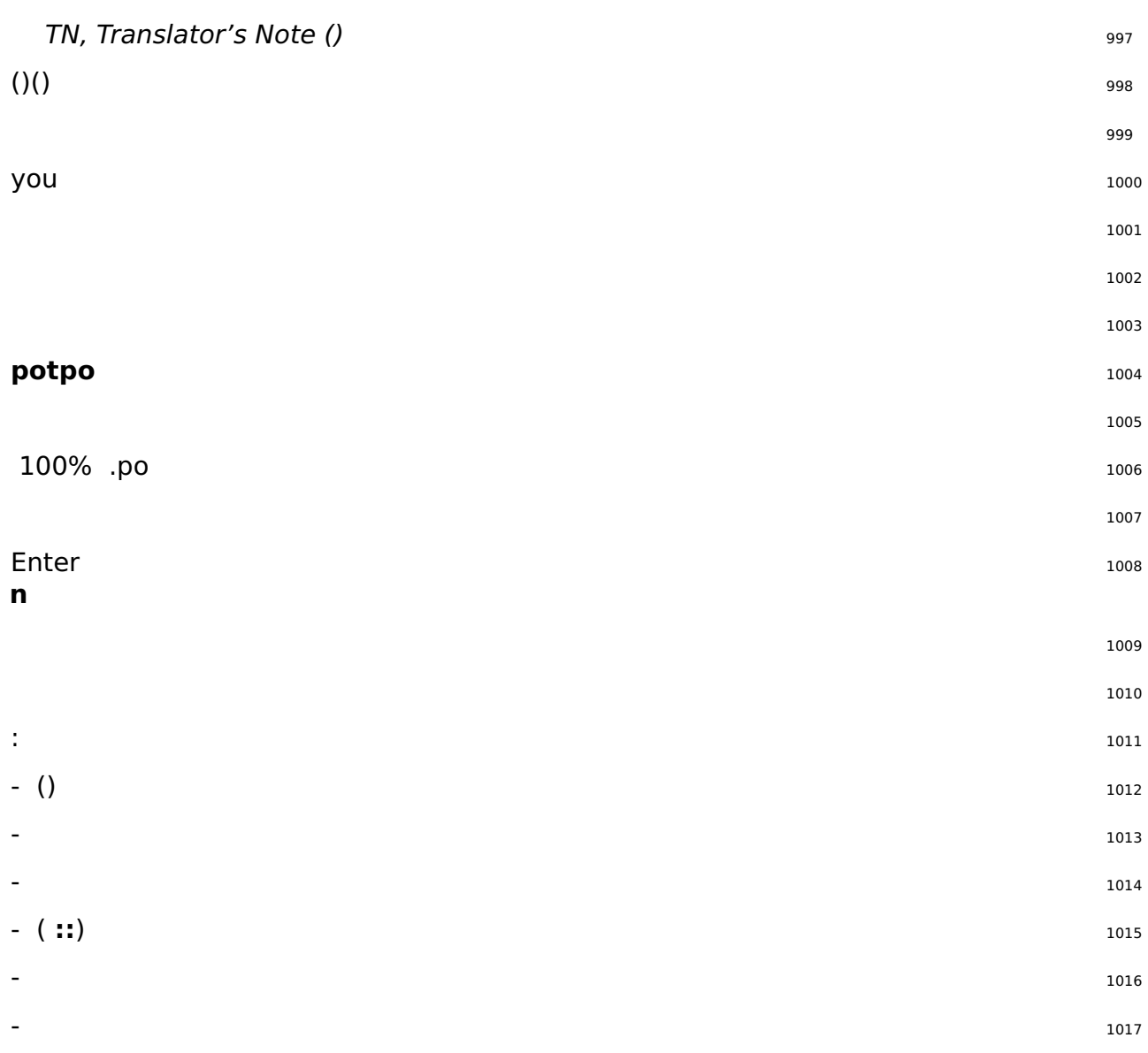